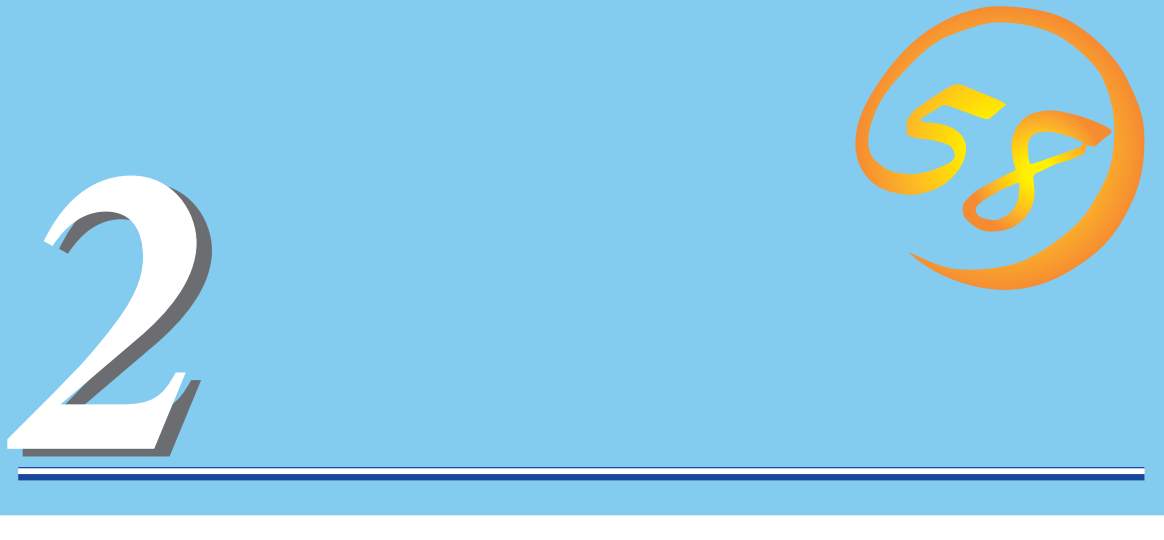

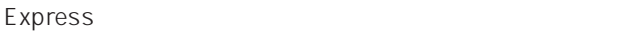

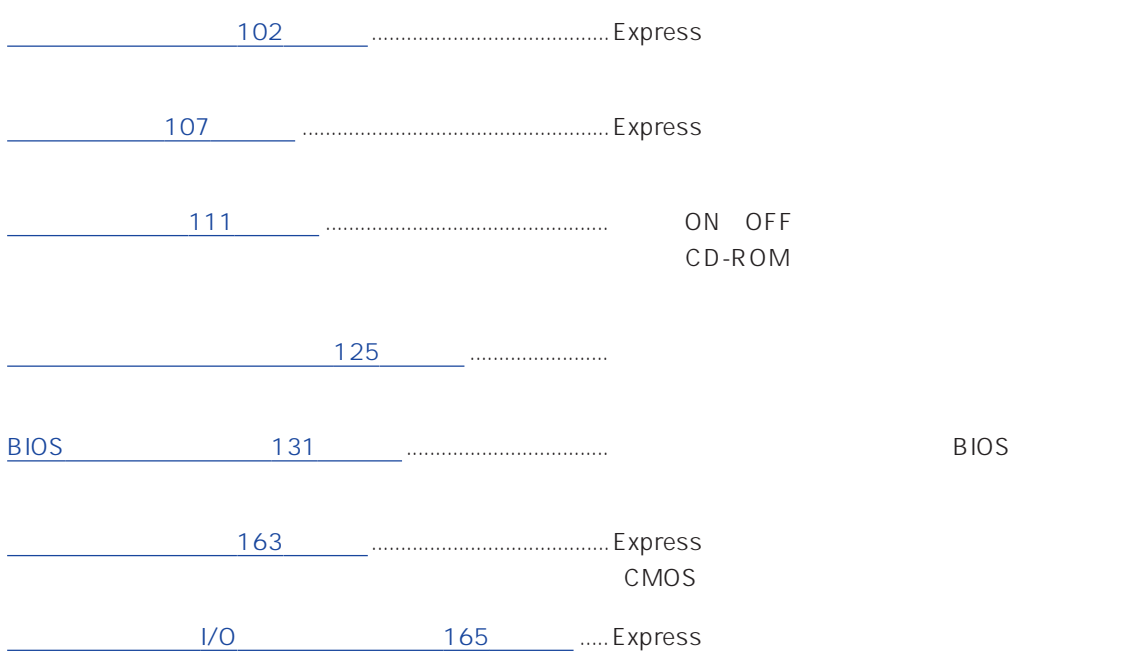

#### <span id="page-1-0"></span>HDD

#### SLEEP

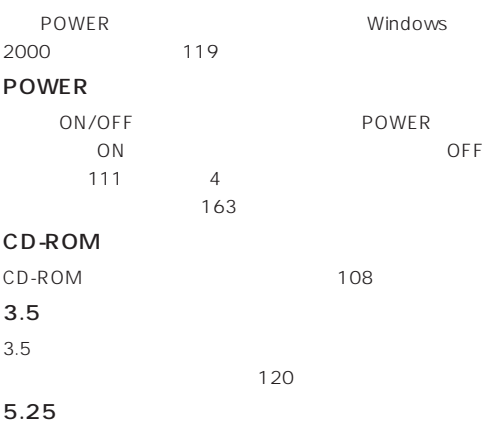

 $DAT$ 

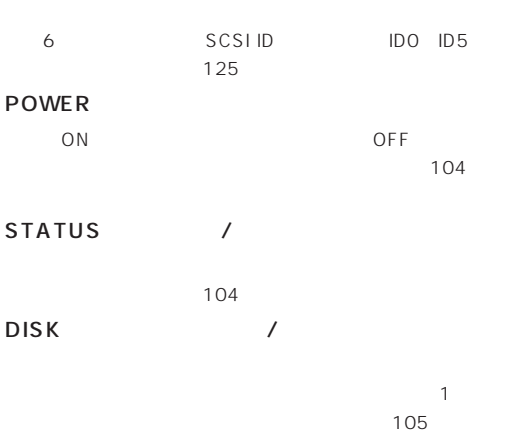

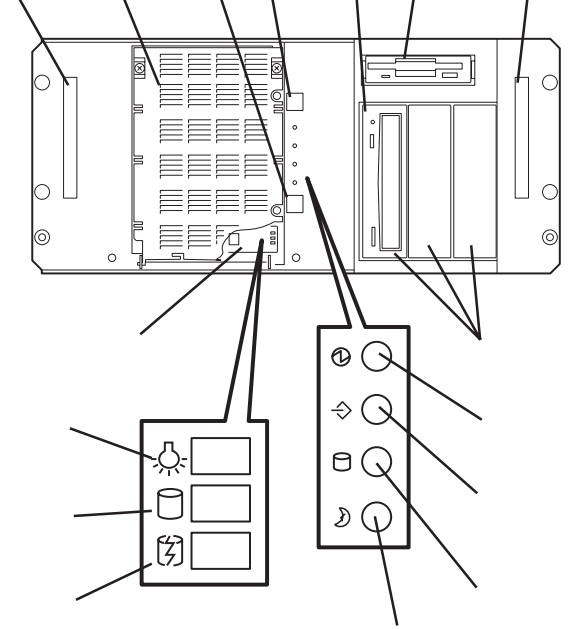

① ② ③④ ⑤ ⑥

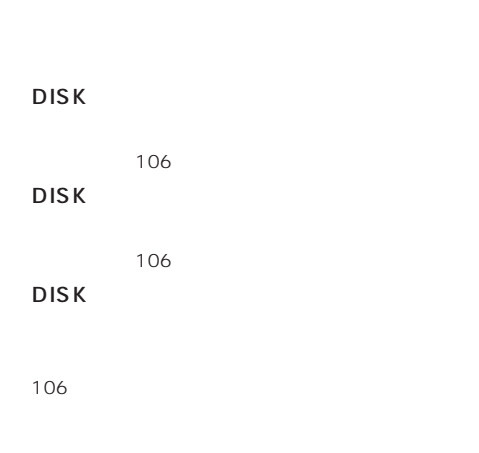

SLEEP

#### AC

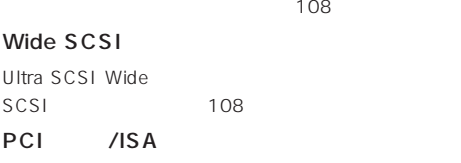

PCI /ISA

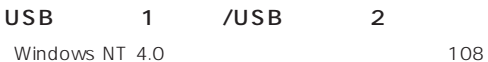

108

 $\frac{1}{2}$   $\frac{1}{2}$ 2コネクタ(下側)

 $\sim 108$ 

#### DUMP

Express  $263$ 

108

添付のマウスを接続する(→108ページ)

#### 108

100BASE-TX/10BASE-T

 $LAN$  108

108

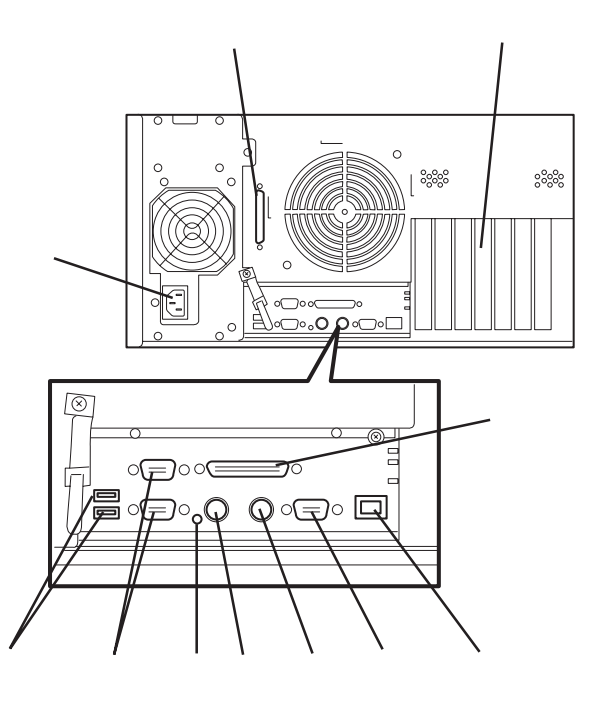

#### Express

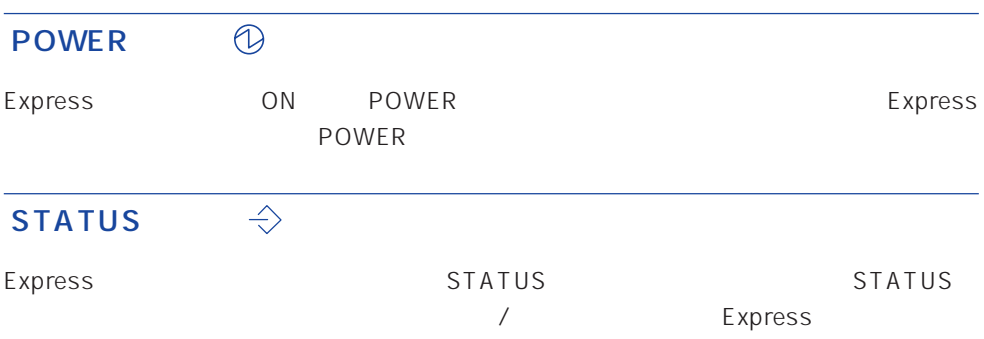

#### STATUS

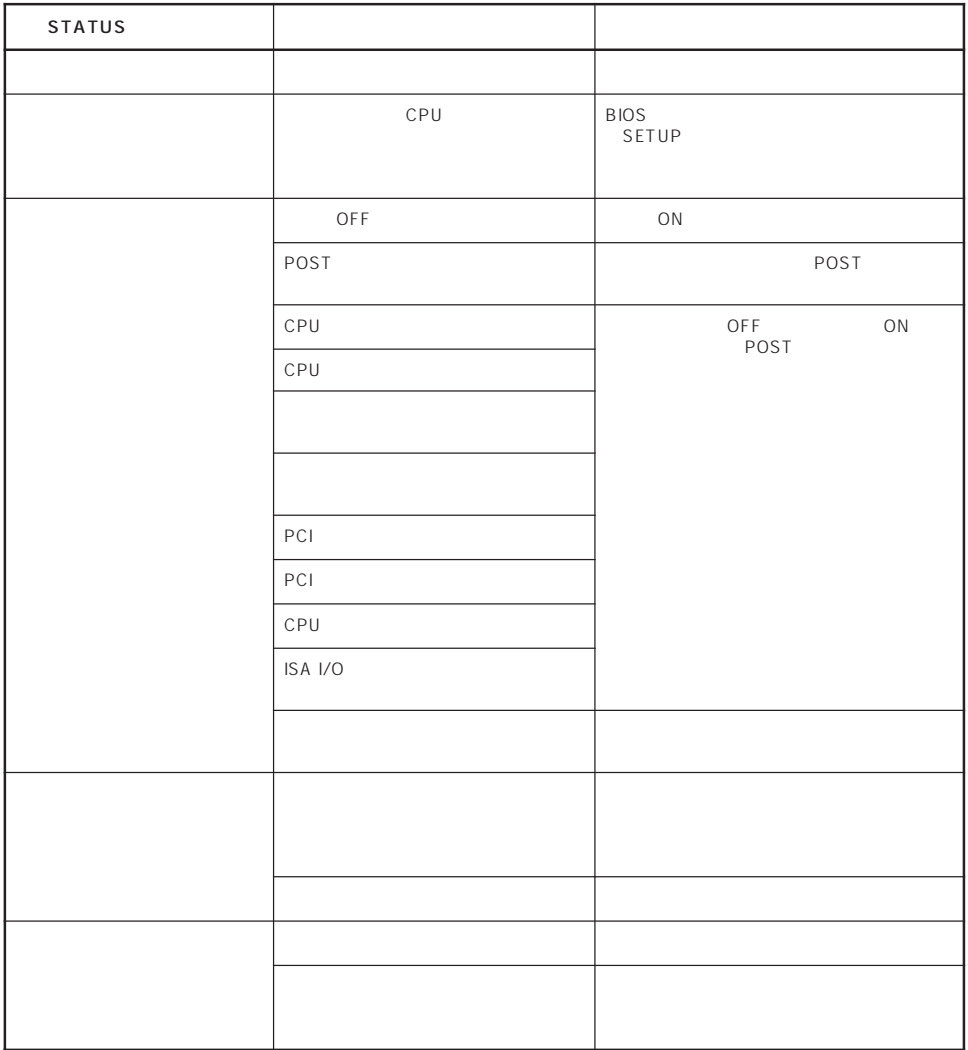

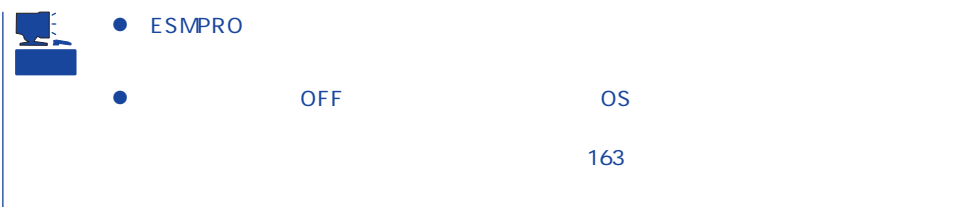

#### $\Theta$ DISK ACCESS

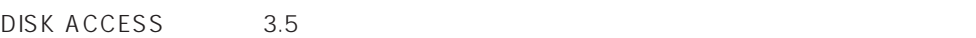

DISK ACCESS

DISK ACCESS

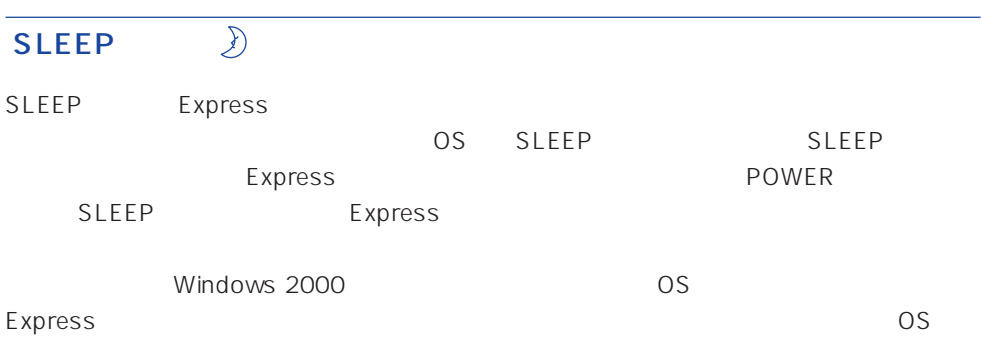

CD-ROM CD-ROM

## Express 3 ⊰☆ ● DISK

Express ON  $\bigcirc$ 

- $\bullet$  DISK 闵
	- DISK ACCESS

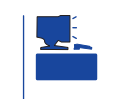

● DISK

RAID1 RAID5 1

 $DSK$  DISK DISK ACCESS

DISK ACCESS DISK ACCESS

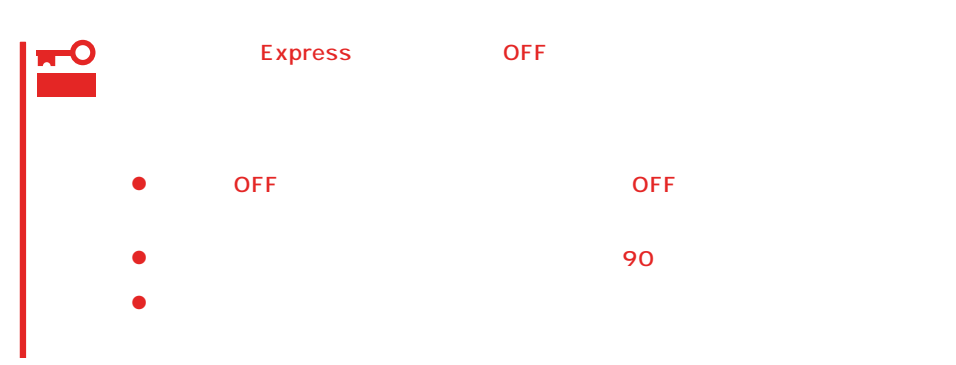

#### <span id="page-6-0"></span>Express

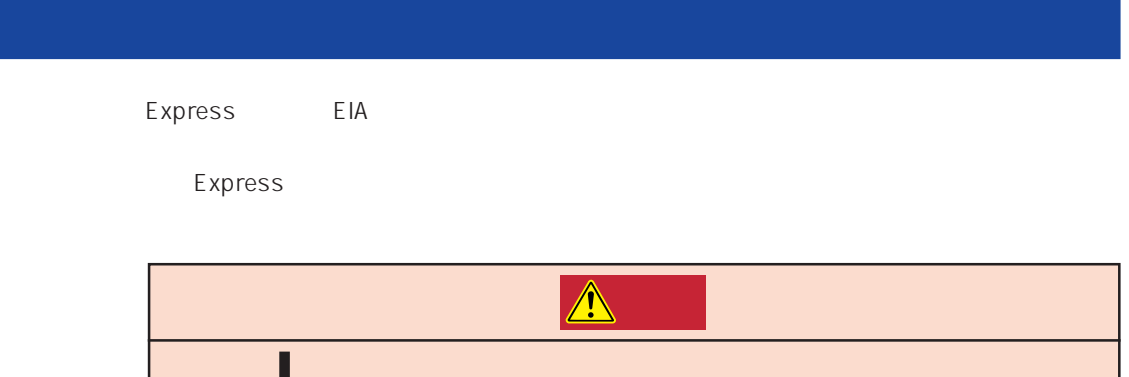

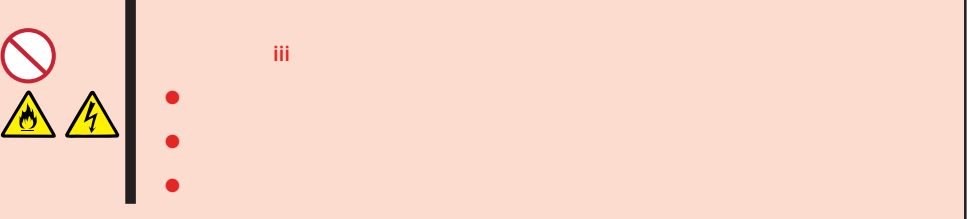

Express

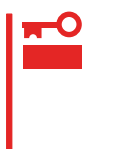

Express NEC

 $\overline{N}$  NEC is the number of  $\overline{N}$  NEC is the number of  $\overline{N}$  NEC is the number of  $\overline{N}$ 

#### Express Express that is a state and the state and the state and the state and the state and the state and the state and the state and the state and the state and the state and the state and the state and the state and the state an

Express

Express

# 重要

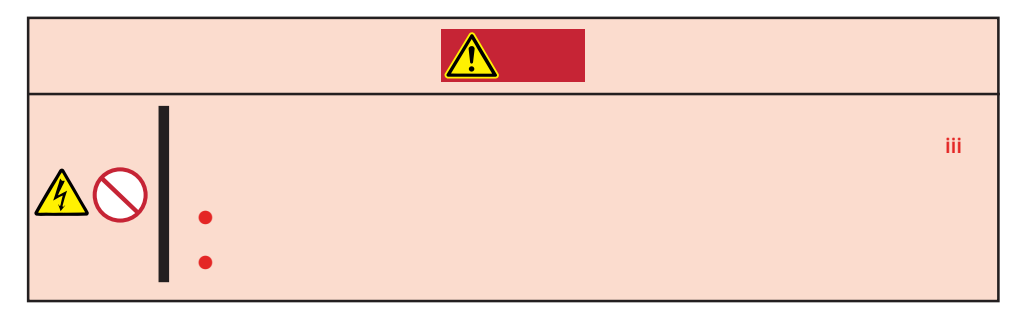

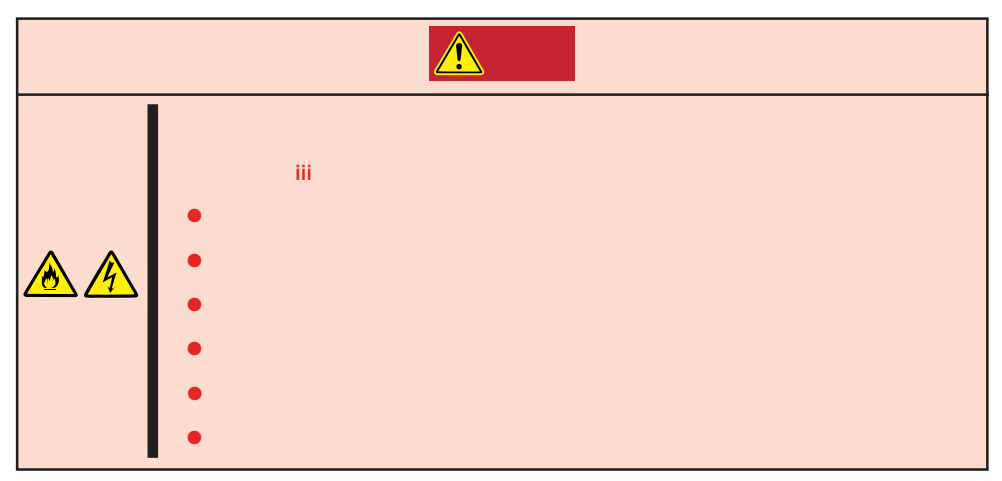

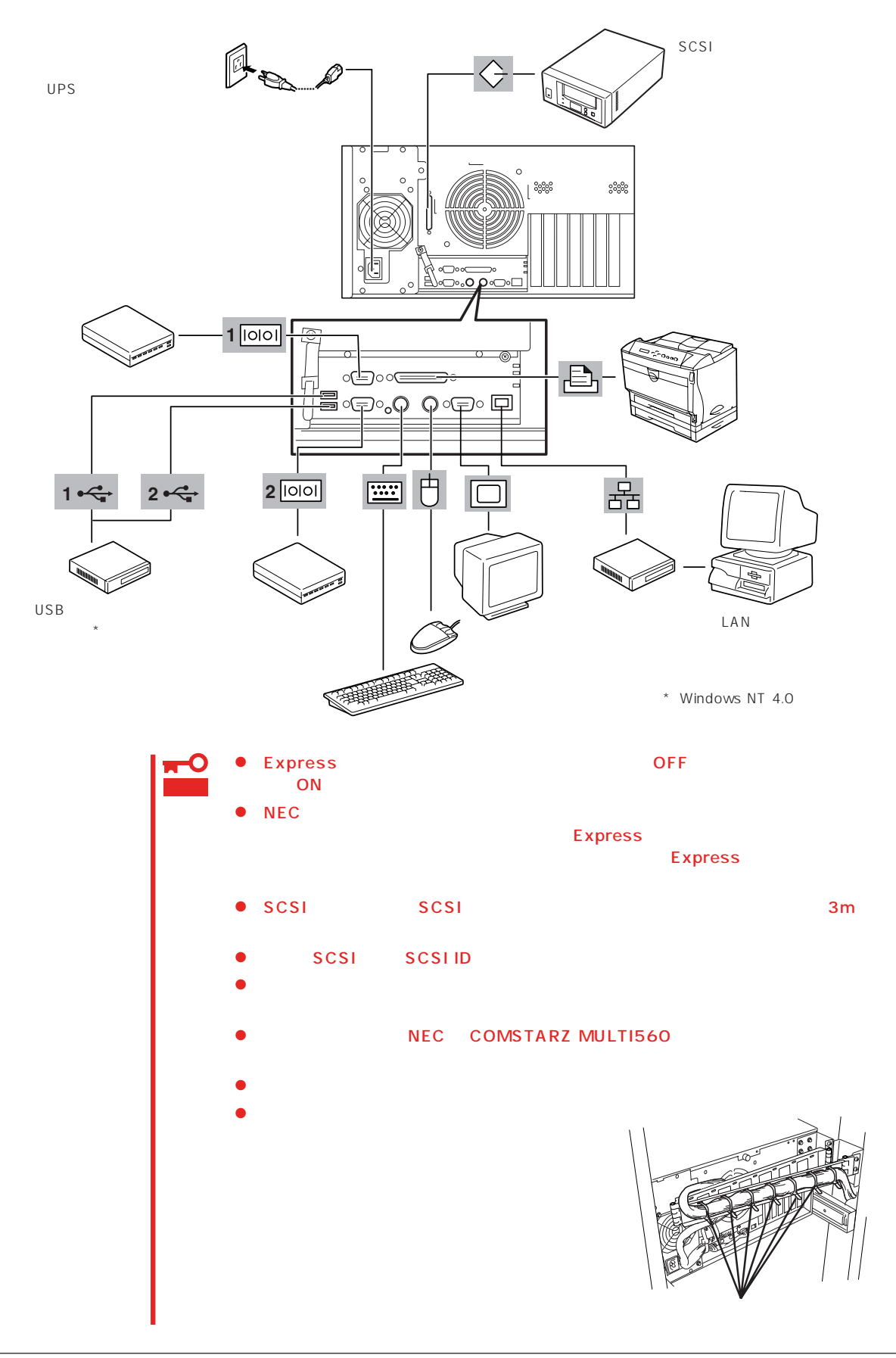

Express UPS UPS UPS

UPS SWITCH OUT UN-SWITCH OUT 2 OUTPUT1 OUTPUT2

UPSを制御するアプリケーション(ESMPRO/UPSControllerなど)から電源の制御をしたい

SWITCH OUT

UN-SWITCH OUT
24

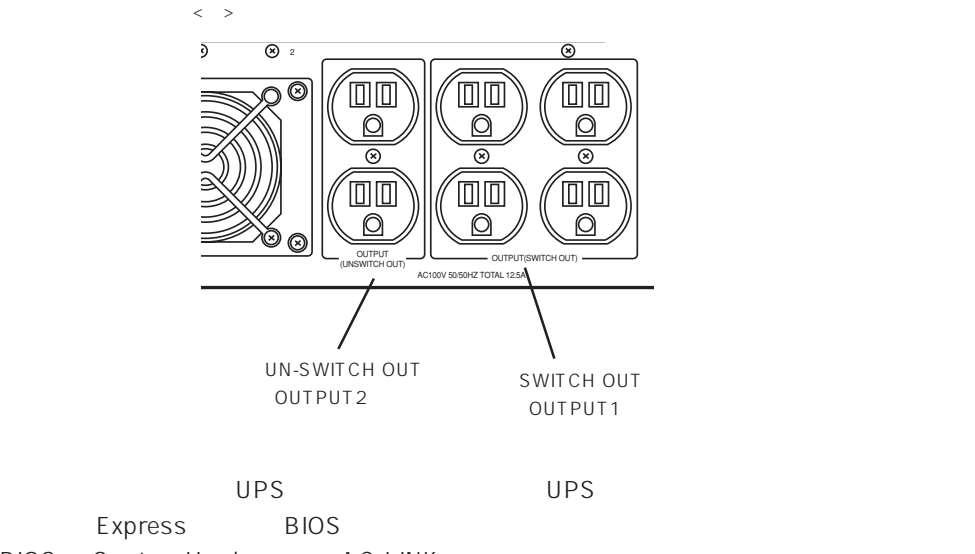

BIOS System Hardware AC-LINK

 $148$ 

#### <span id="page-10-0"></span>Express

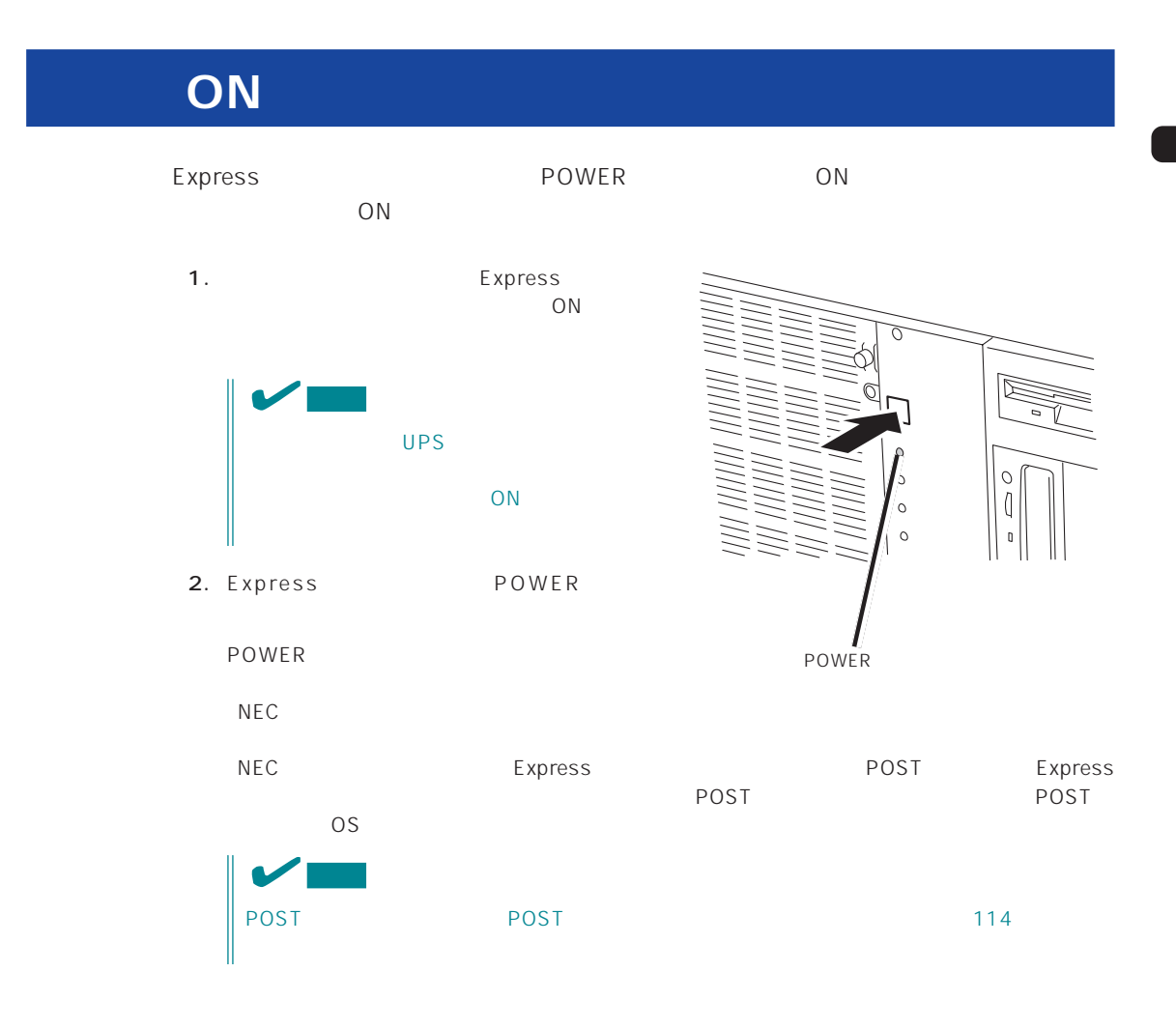

## **POST**

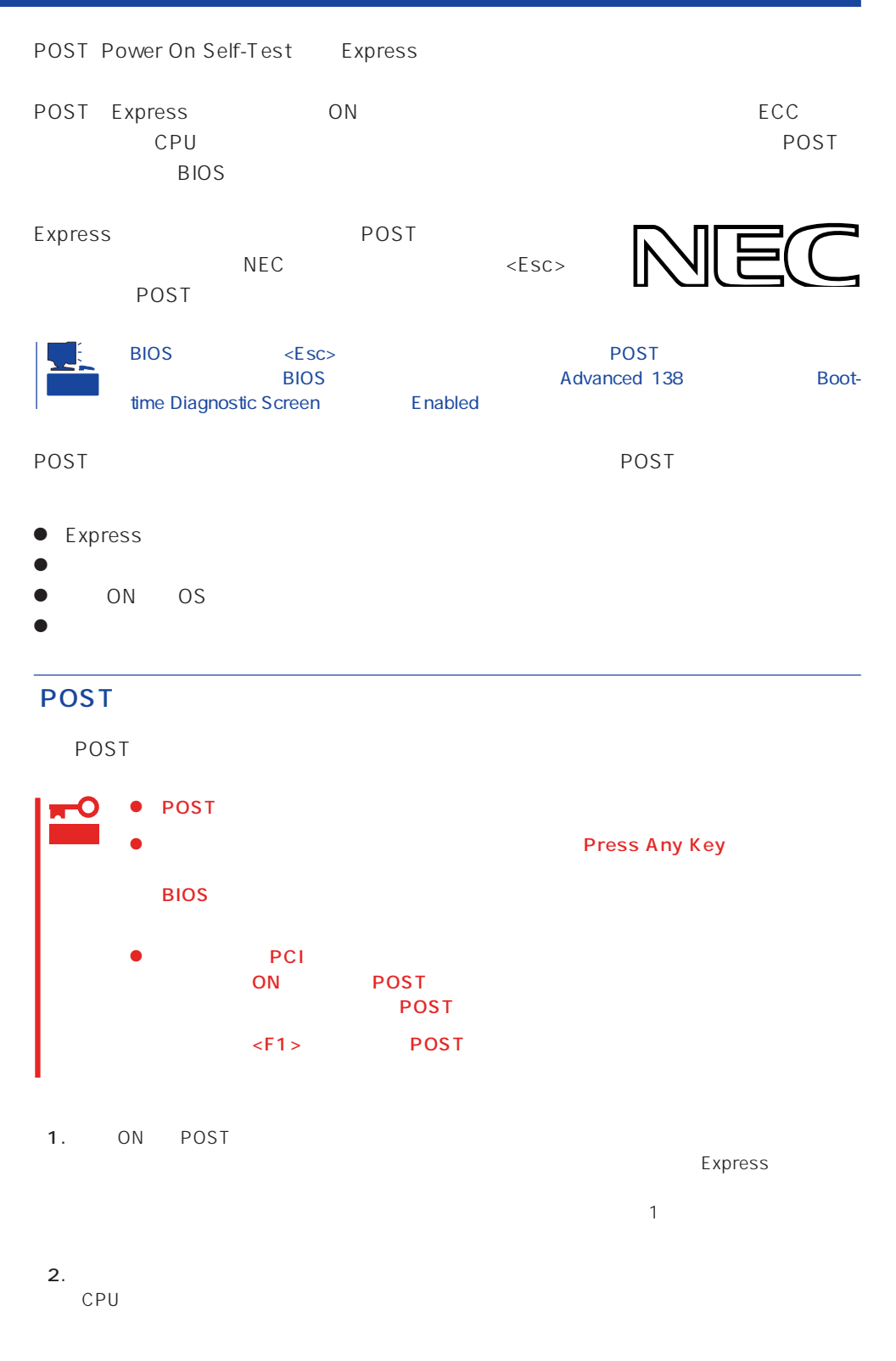

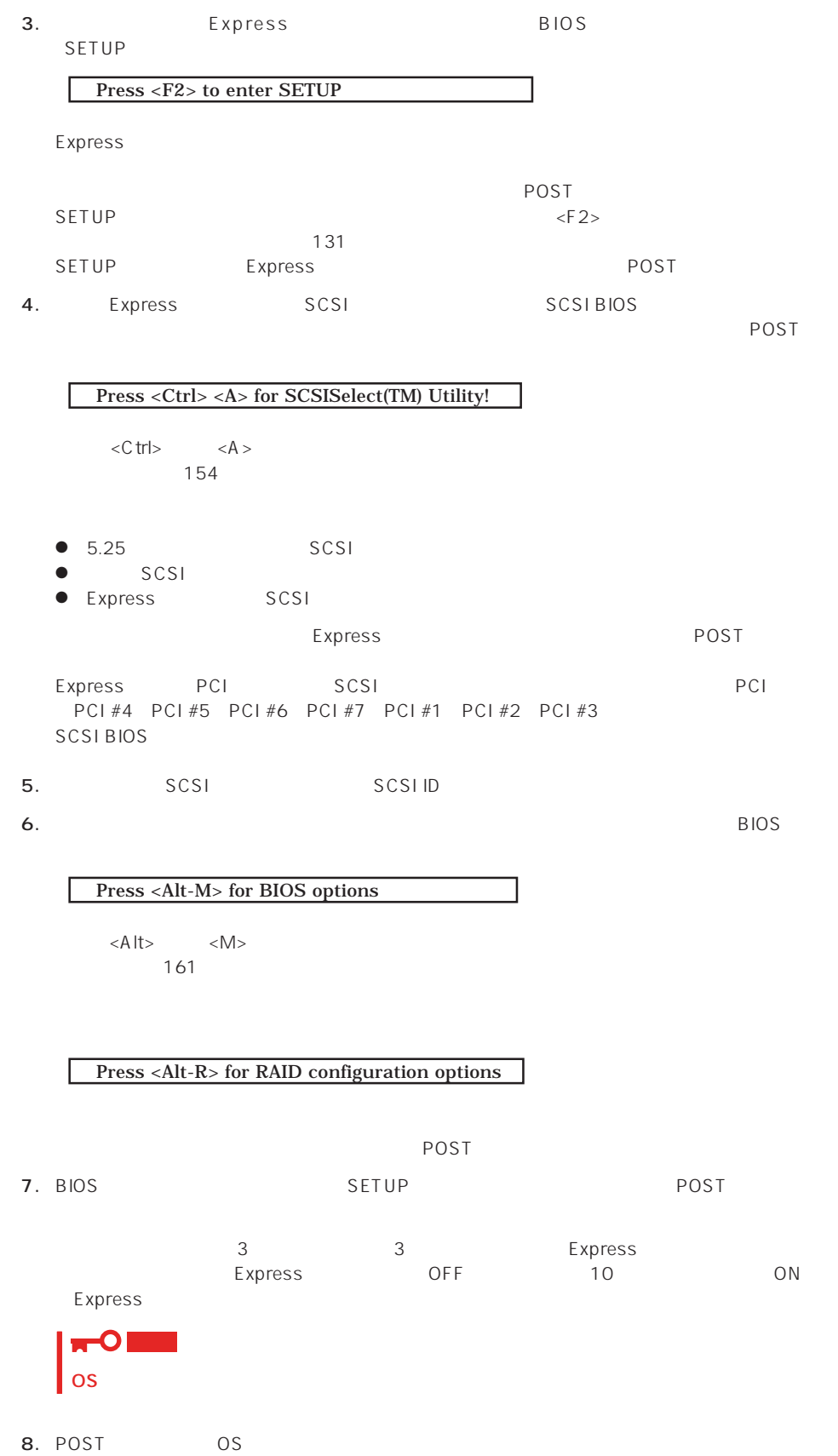

#### POST

POST キャンセージを示すことができると<br>POST

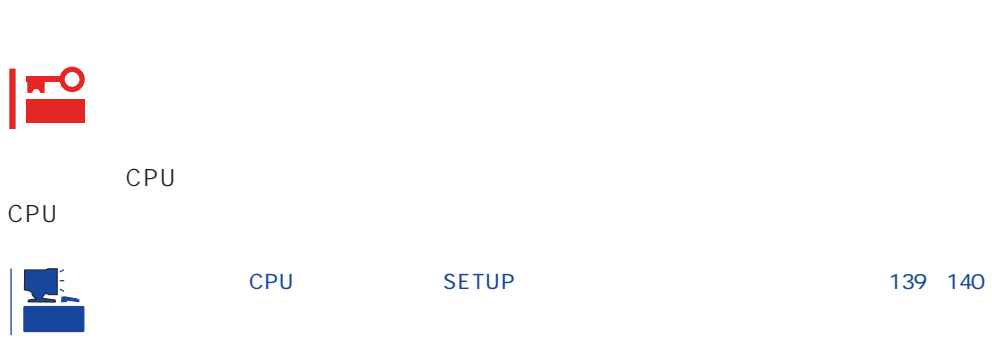

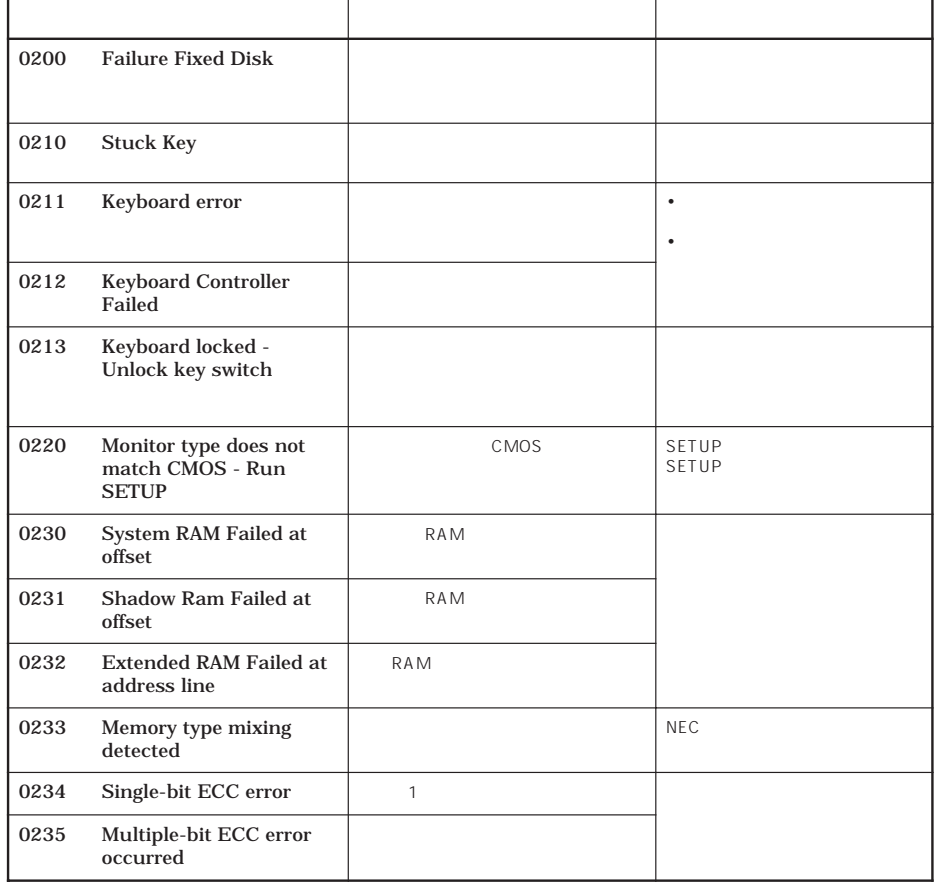

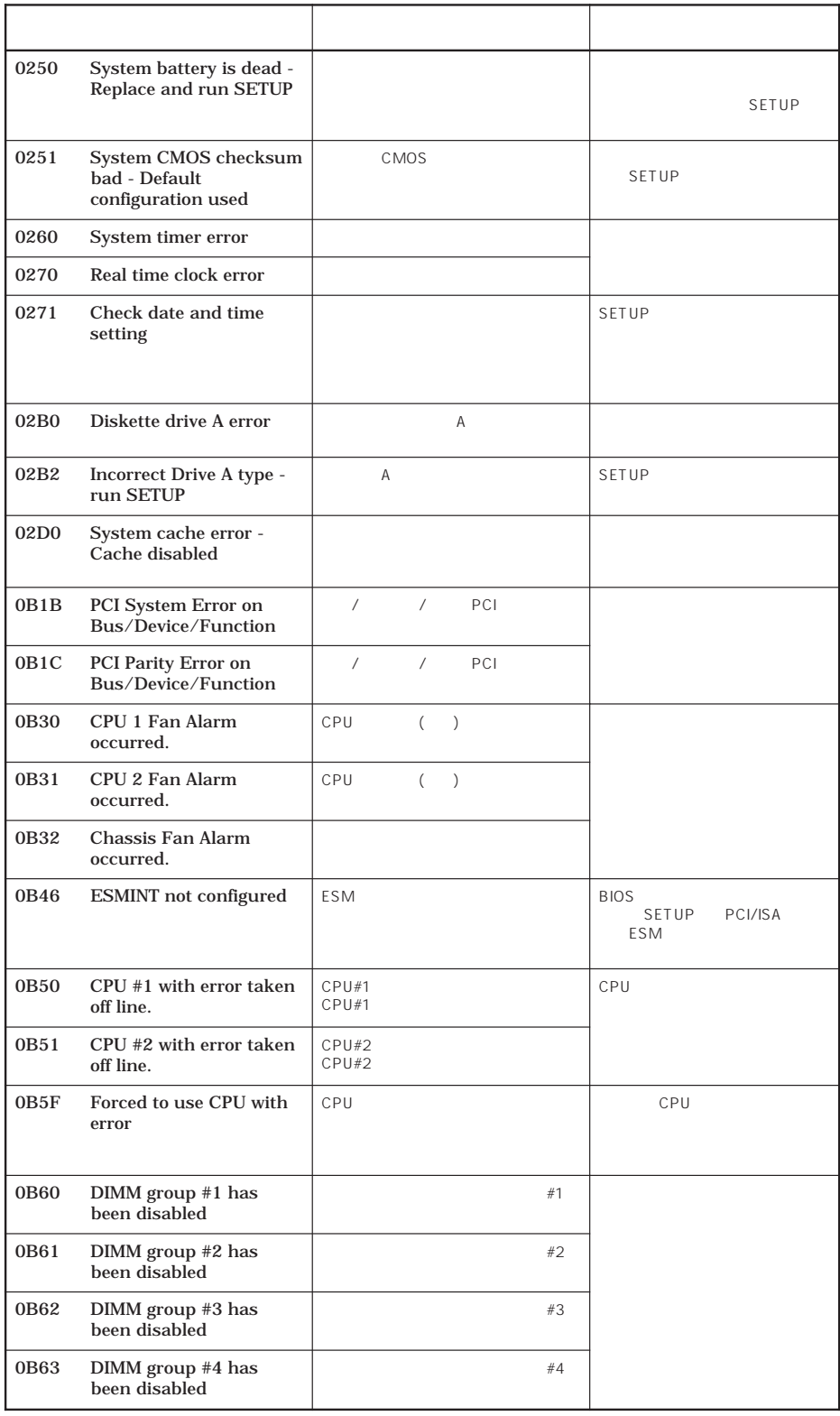

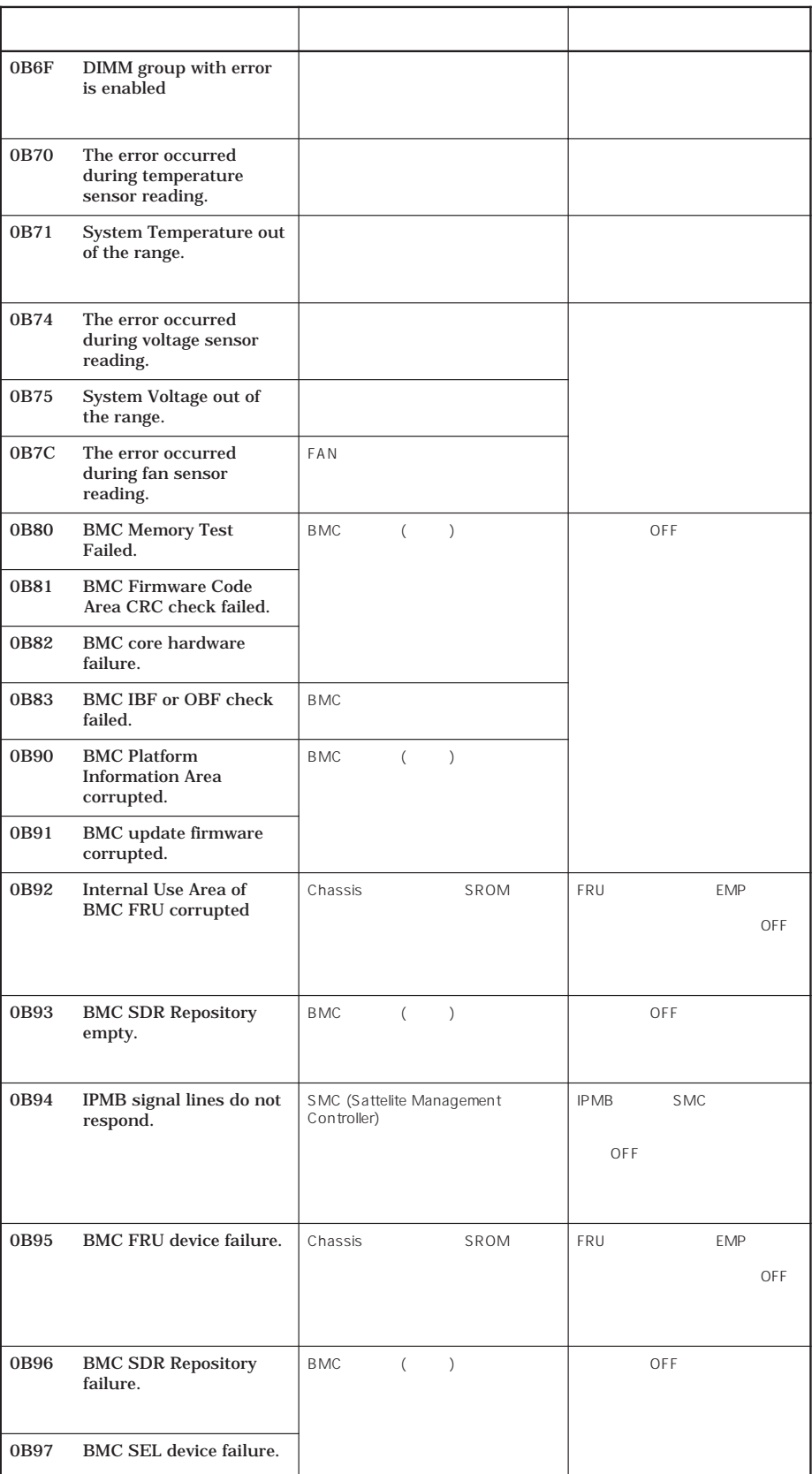

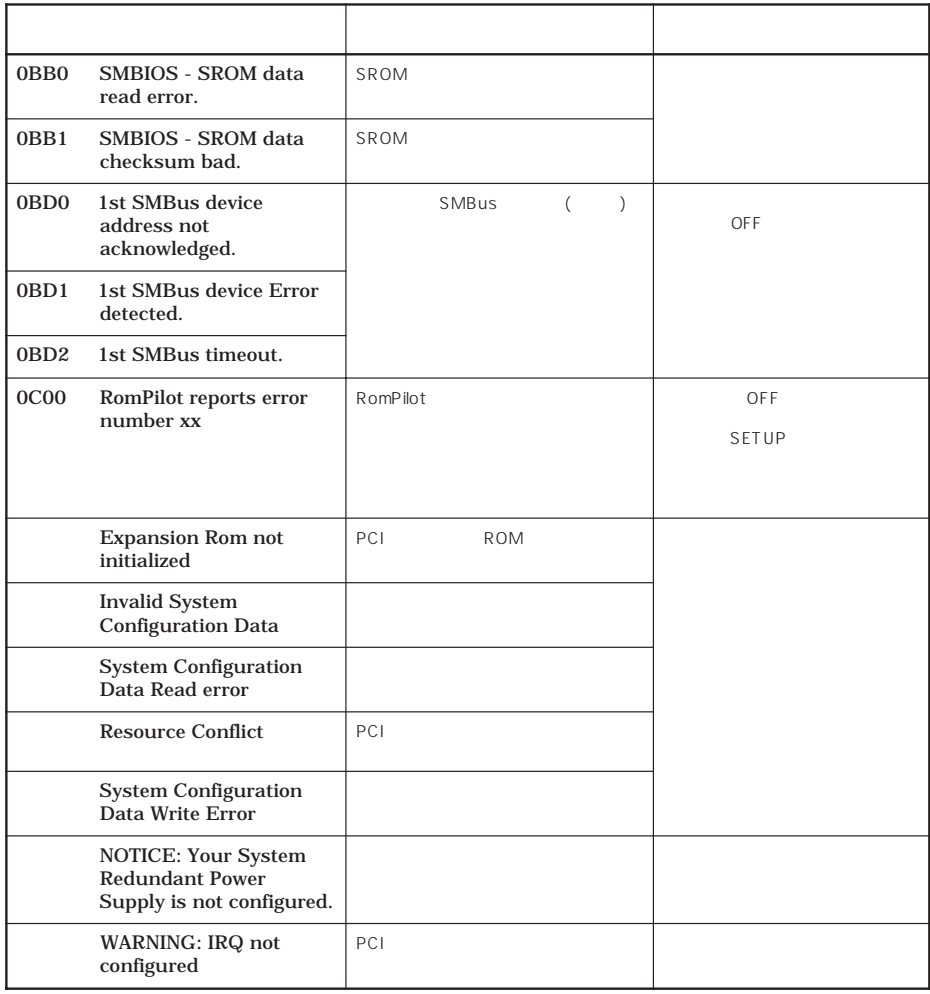

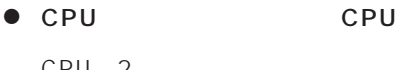

CPU 2つ こうしゃ CPU こうしゃ ONにした ON

 $\mathbb{C}$ PU is the  $\mathbb{C}$  public that the  $\mathbb{C}$  public that the  $\mathbb{C}$  public that the  $\mathbb{C}$  public that the  $\mathbb{C}$  public that the  $\mathbb{C}$  public that the  $\mathbb{C}$  public that the  $\mathbb{C}$  public that the  $\math$ 

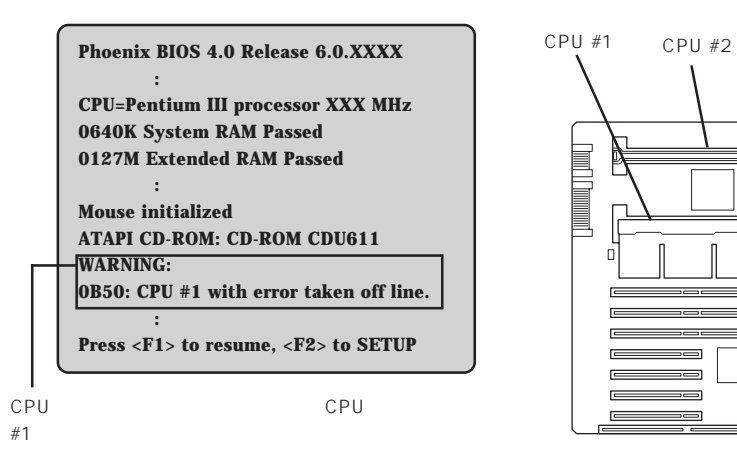

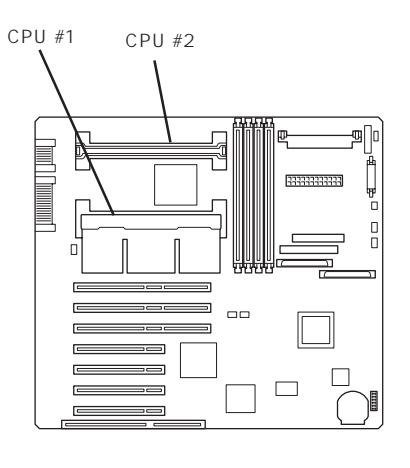

 $\Box$ 

 $\bullet$ 

 $2$ 

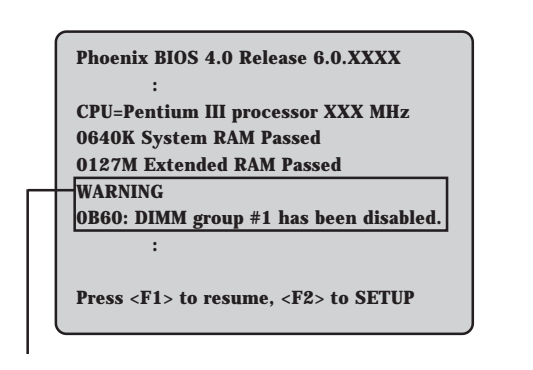

 $DIMM#1$ 

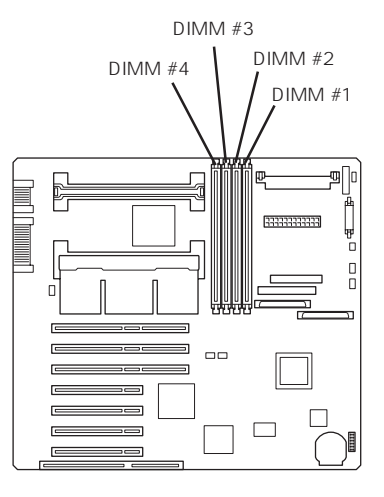

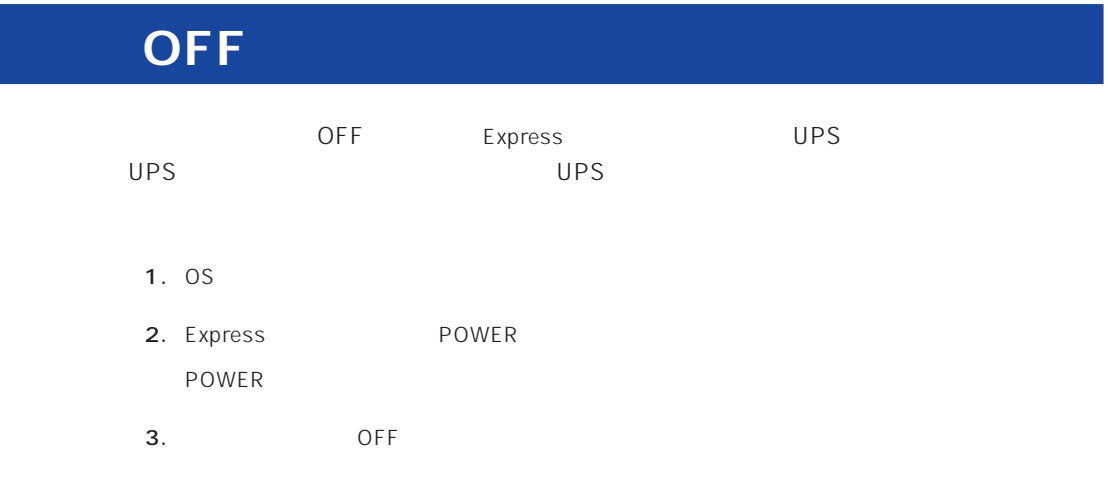

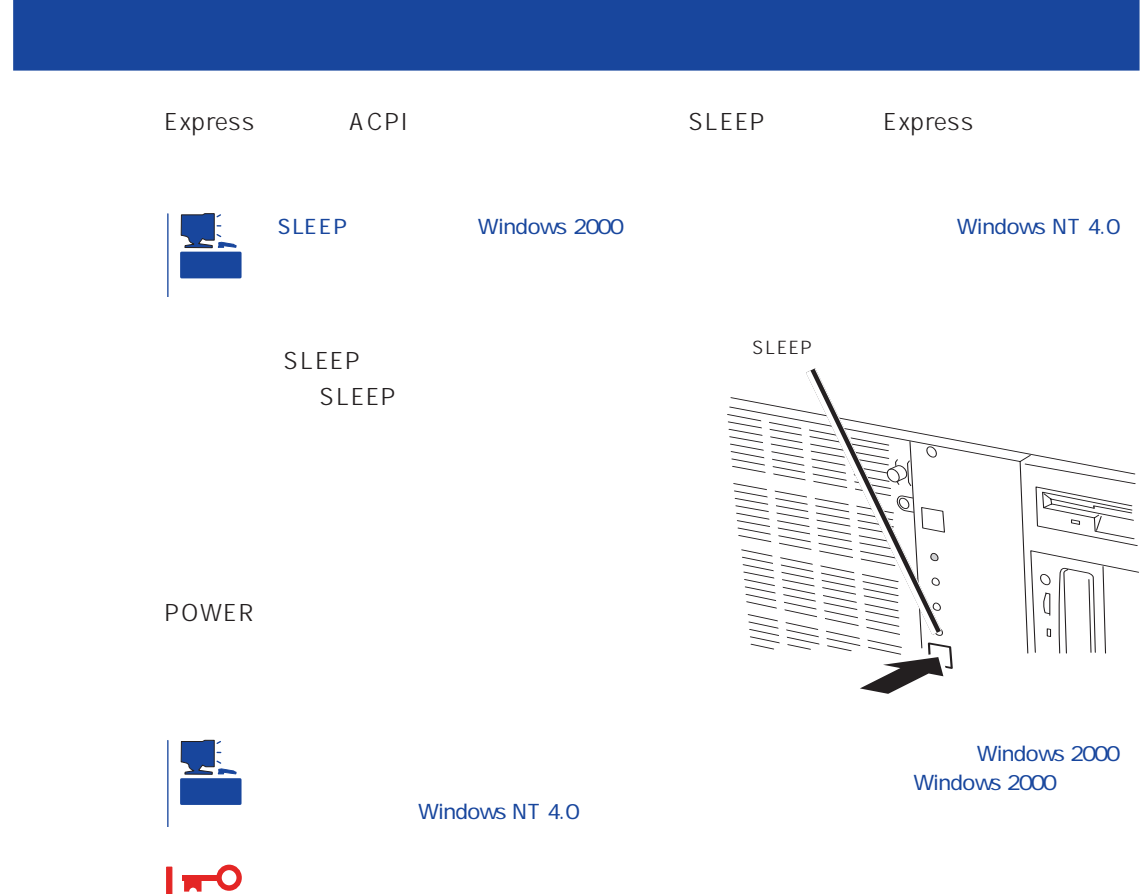

重要

#### Express

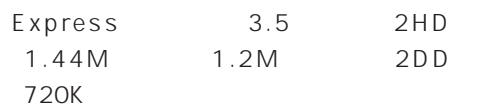

 $3.5$ 

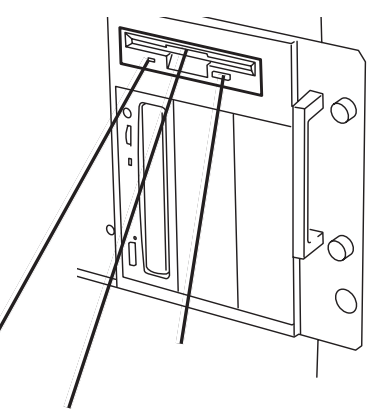

#### $\mathcal{D}$

Express 1.5 and 2HD<br>2M 2DD

Express ON POWER

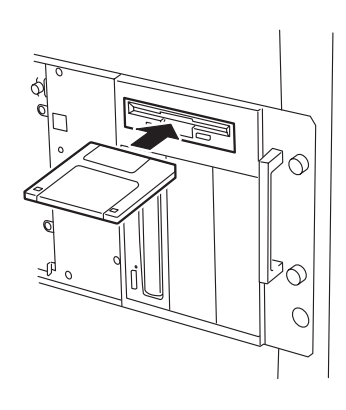

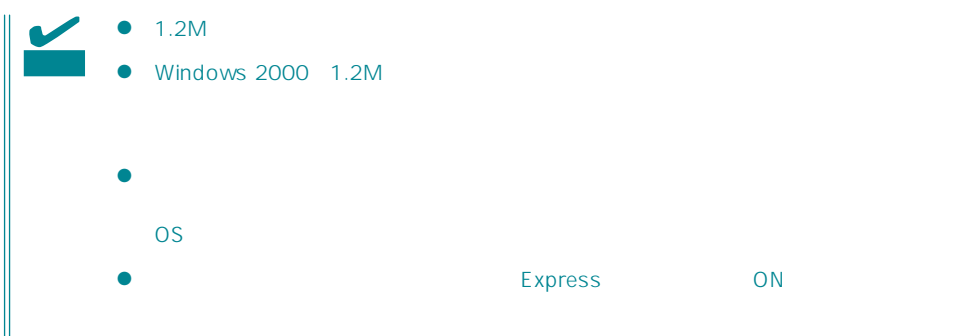

Express ON

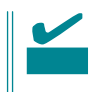

- $\bullet$
- $\bullet$
- $\bullet$
- $\bullet$
- $\bullet$  $\bullet$
- $\bullet$
- $\bullet$
- $\bullet$
- $\bullet$
- $\bullet$
- $\bullet$
- $\bullet$

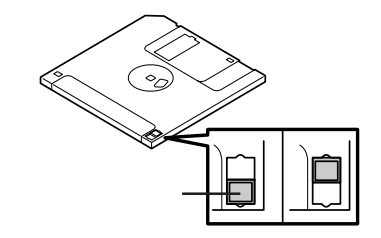

 $3.5$ 

 $\bullet$ 

Express

## CD-ROM

Express CD-ROM CD-ROM CD-ROM CD-ROM  $CD-ROM$ 

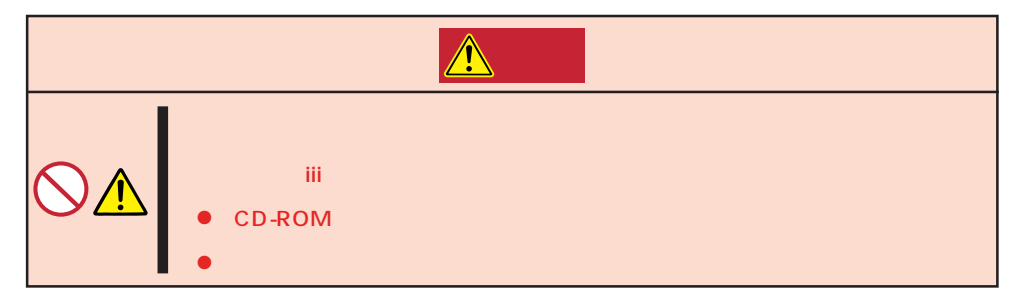

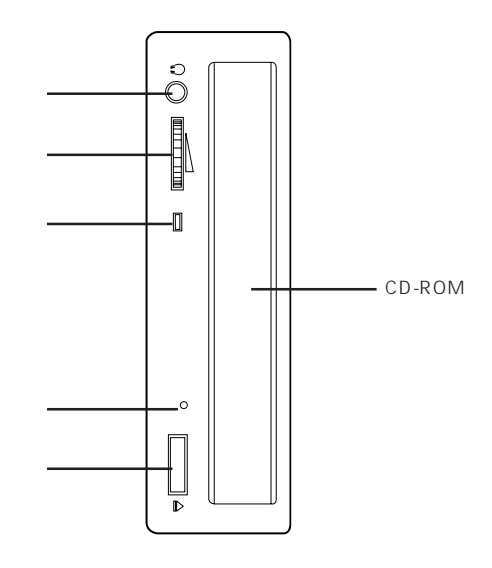

CD-ROM /

CD-ROM CD-ROM Express ON POWER

CD-ROM

CD-ROM

CD-ROM

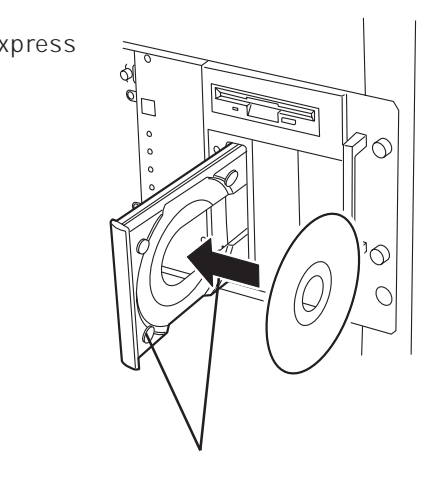

#### CD-ROM

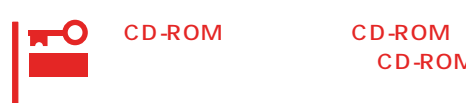

CD-ROM

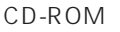

CD-ROM CD-ROM

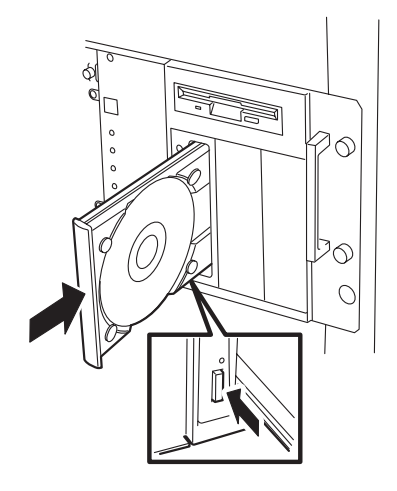

OS OS CD-ROM

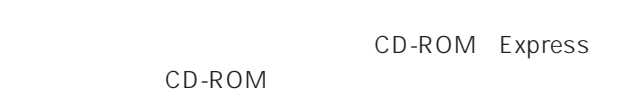

- 1. POWER Express OFF POWER
- 2. 1.2mm 100mm

CD-ROM

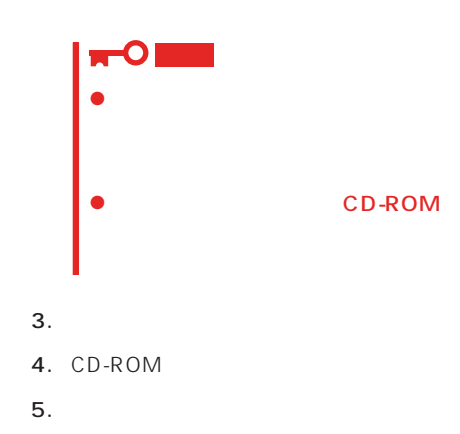

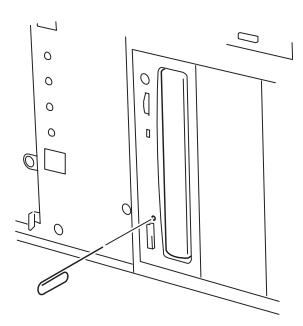

## **CD-ROM**

Express CD-ROM

- CD-ROM
- CD-ROM
- CD-ROM
- $\bullet$
- $\bullet$
- CD-ROM
- $\bullet$
- $\bullet$
- 
- $\bullet$
- ⓦ 清掃の際は、CD専用のクリーナをお使いください。レコード用のスプレー、クリーナ、
- $\bullet$

<span id="page-24-0"></span>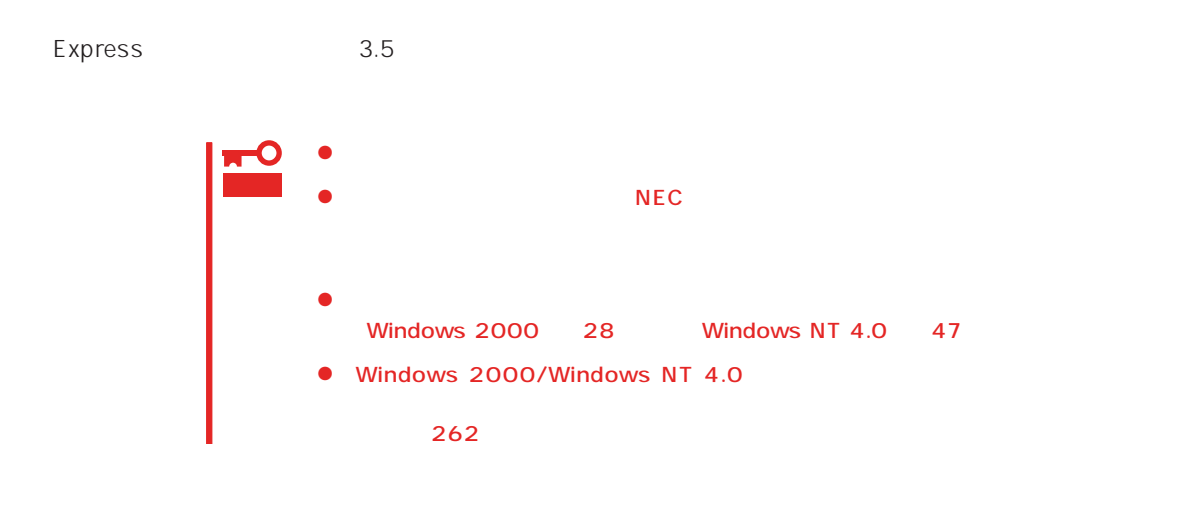

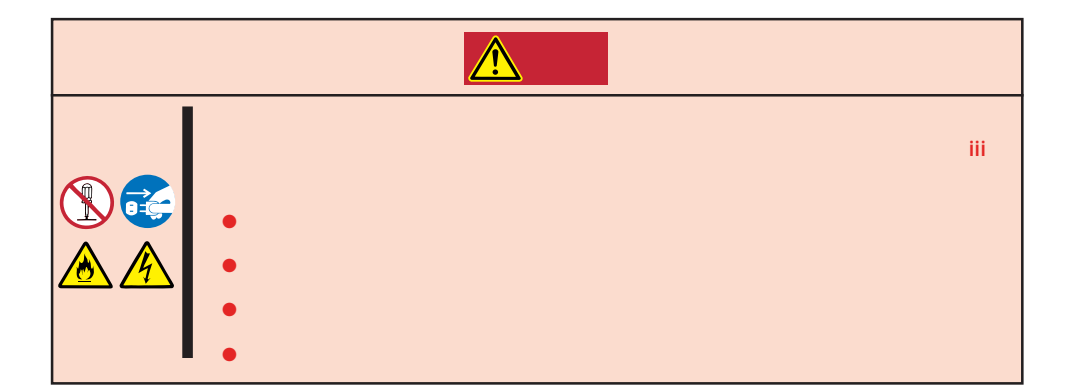

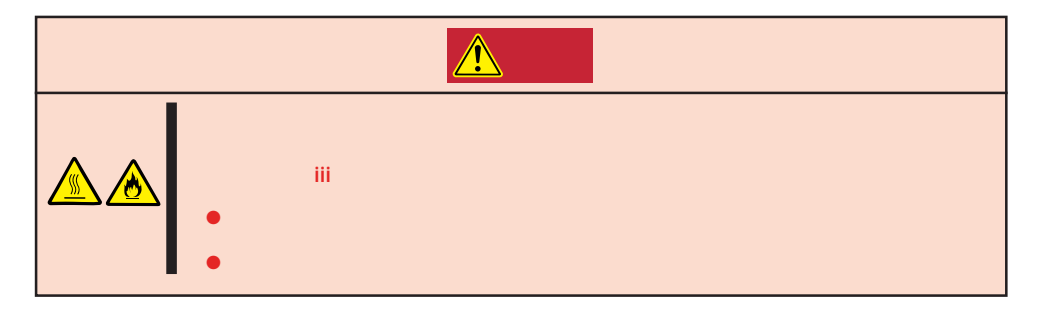

#### Express that all the set of the set of the set of the set of the set of the set of the set of the set of the set of the set of the set of the set of the set of the set of the set of the set of the set of the set of the se

- $\bullet$
- $\bullet$
- $\bullet$
- 
- $\bullet$
- $\bullet$ 
	-

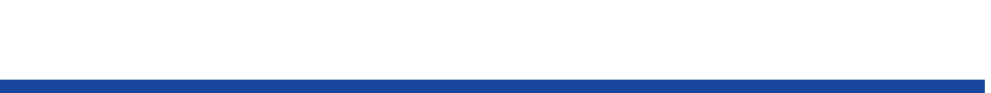

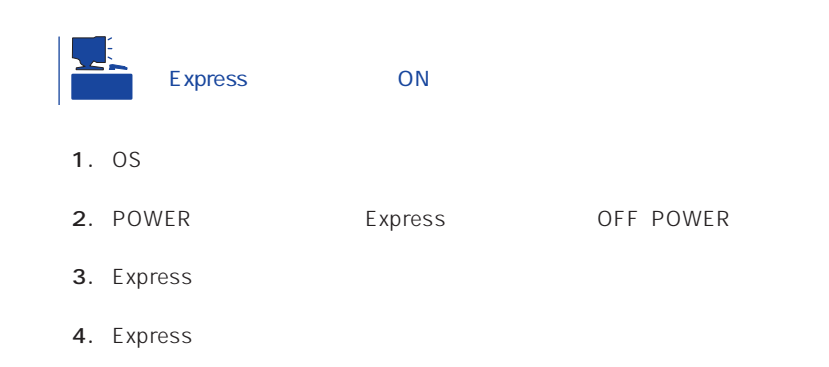

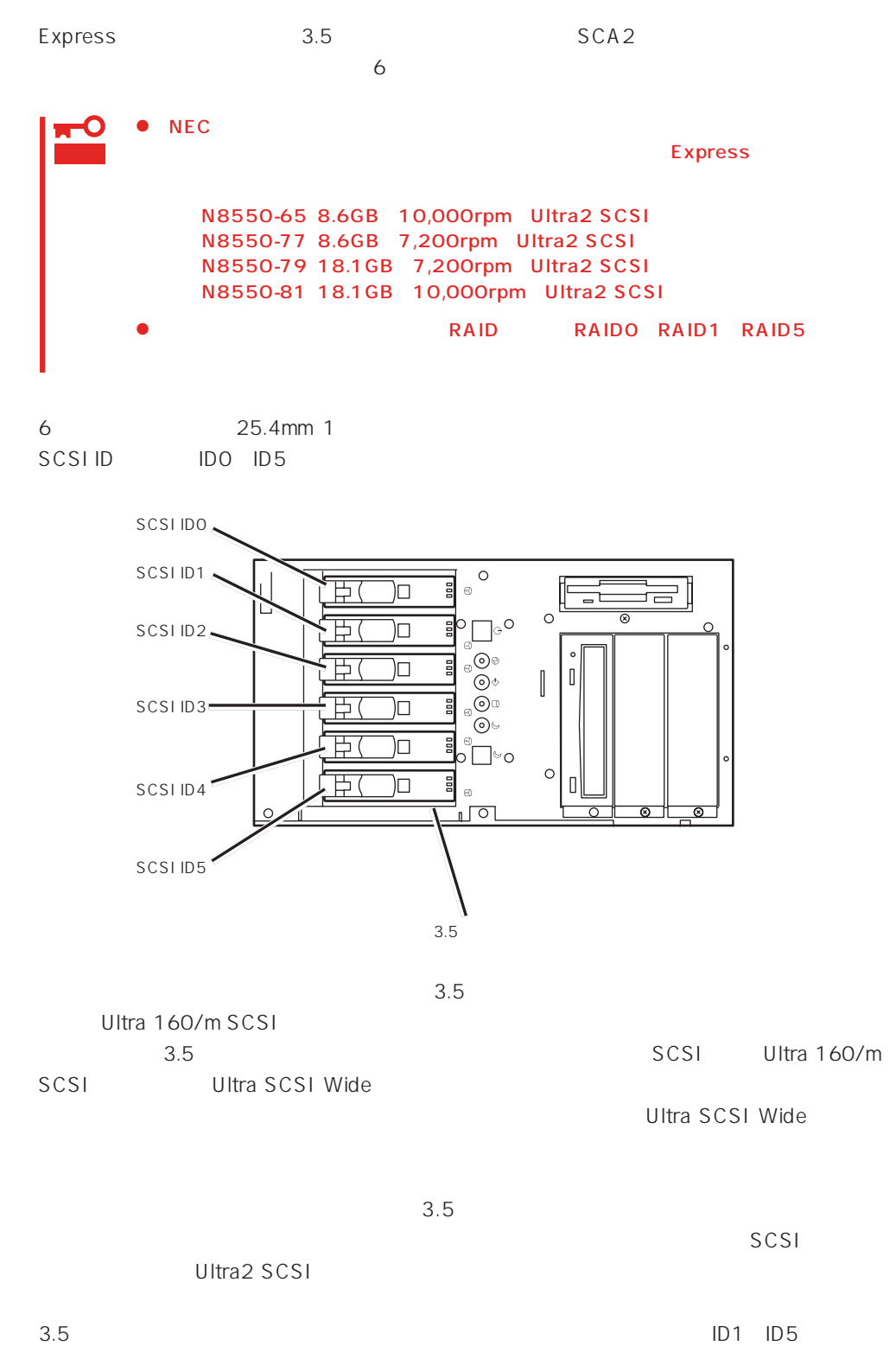

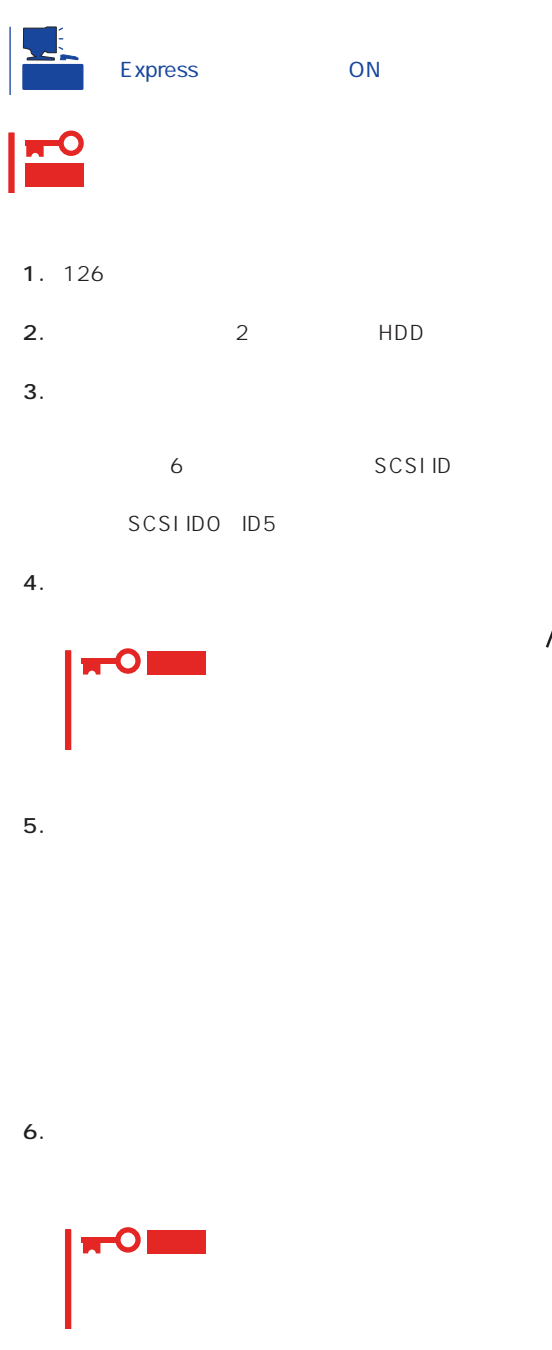

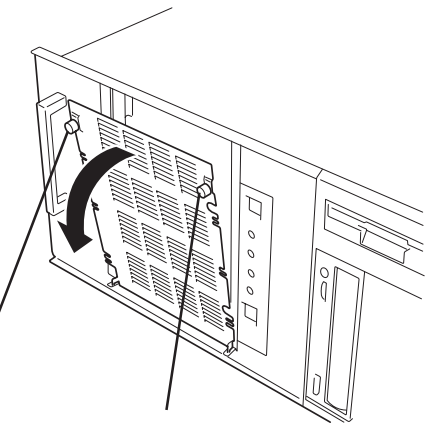

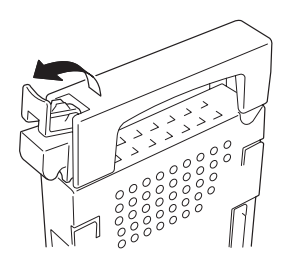

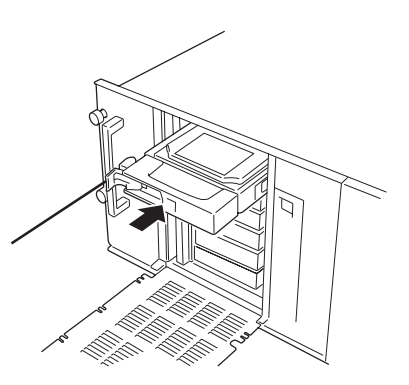

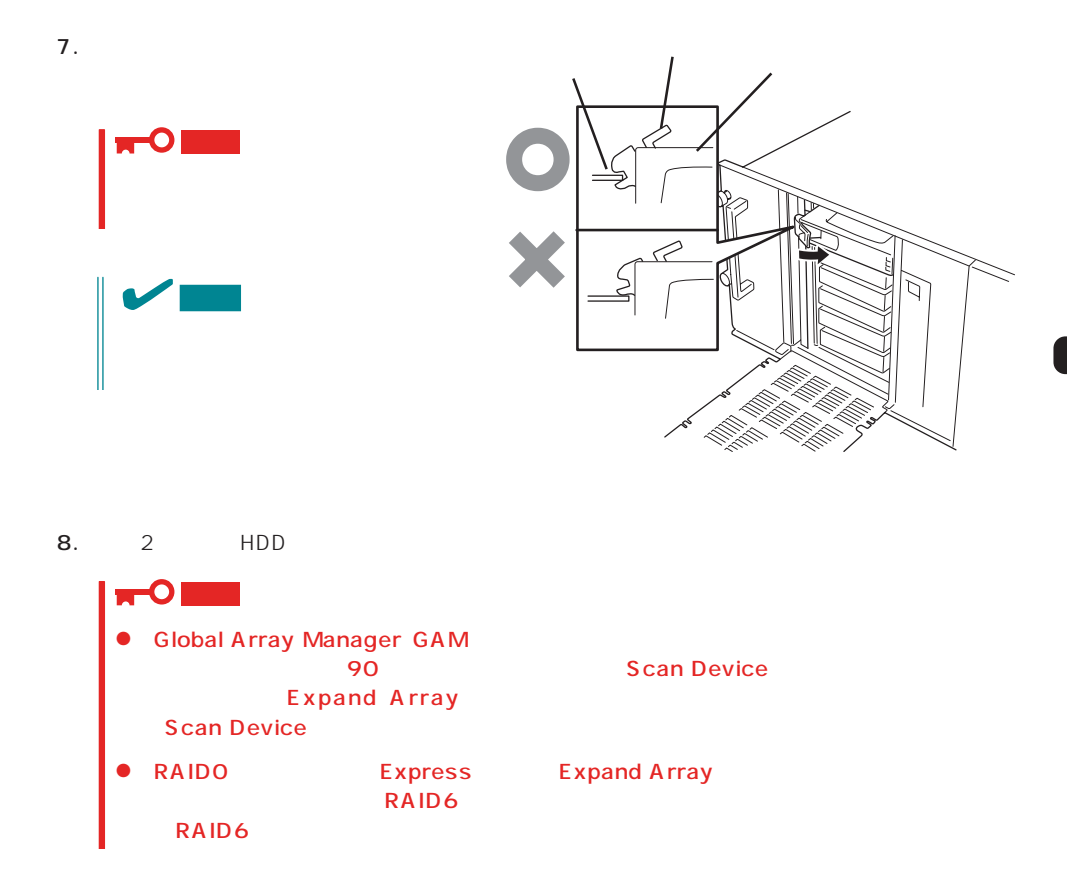

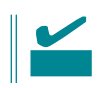

- 1. 126
- 2. 2 HDD
- $3.$

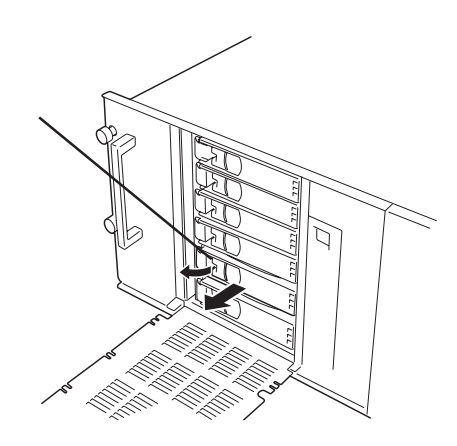

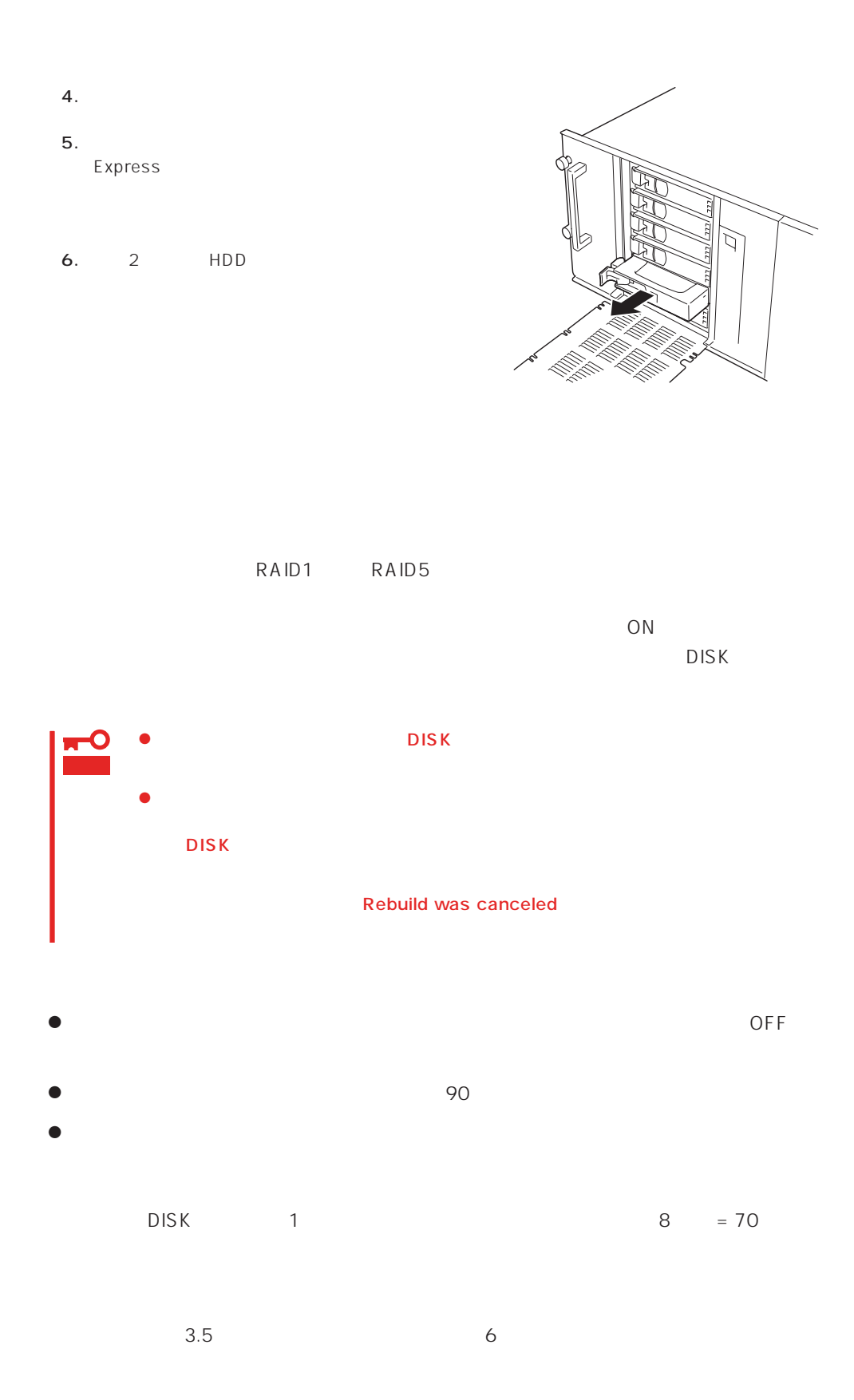

<span id="page-30-0"></span>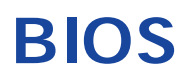

Basic Input Output System BIOS

Express that the state of the state of the state of the state of the state of the state of the state of the state of the state of the state of the state of the state of the state of the state of the state of the state of t

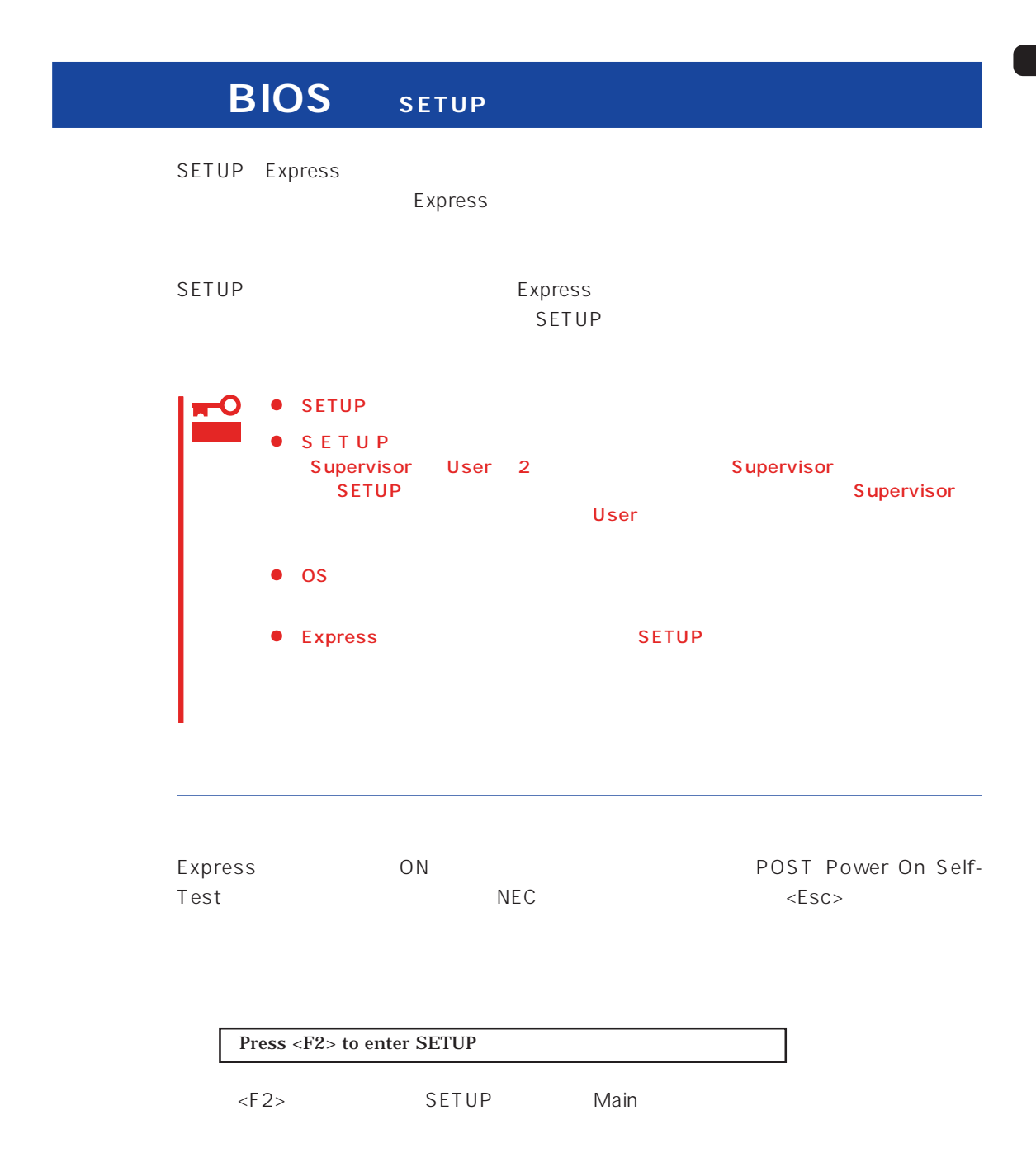

#### $SETUP$

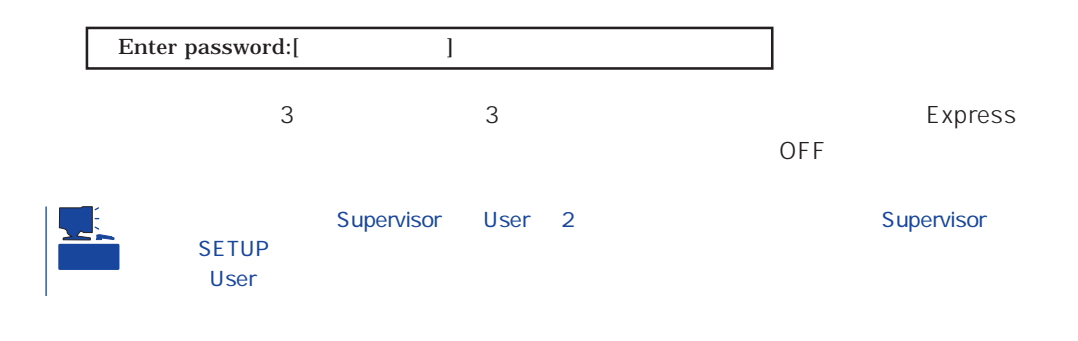

 $SETUP$ 

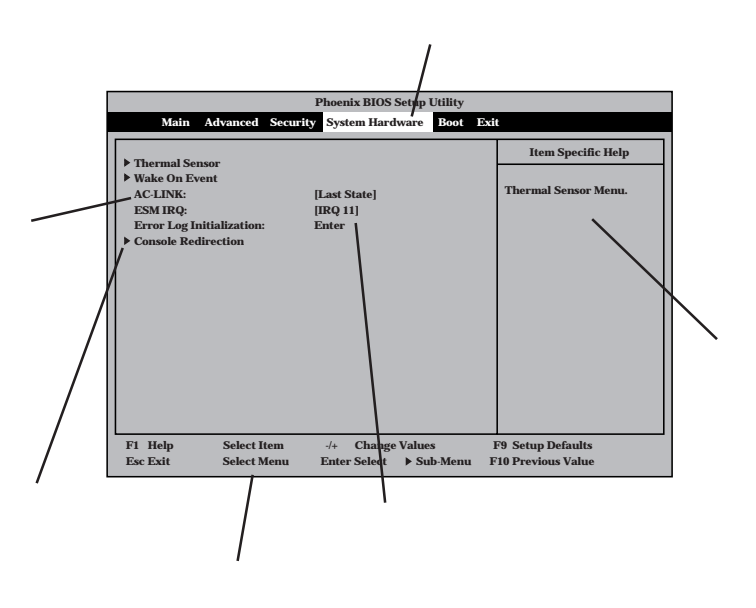

Main Advanced Security System Hardware Boot Exit

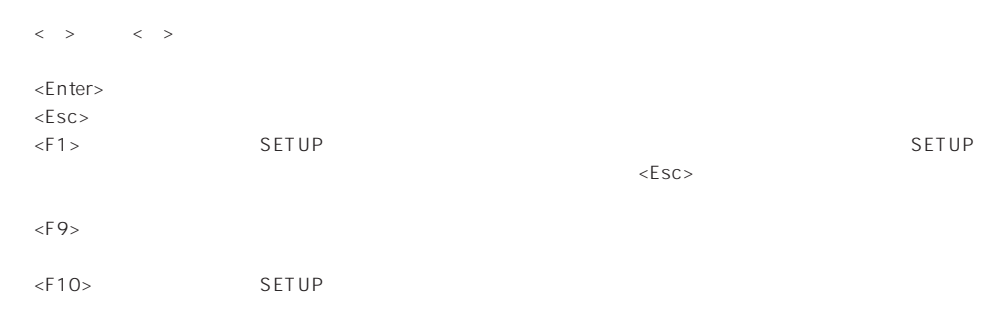

#### $\log$

## Windows 2000 Advanced Installed O/S PnP O/S **ESMPRO** System Hardware Thermal Sensor Thermal Sensor Disabled ESMPRO/ServerManager 
Express System Hardware AC-LINK StayOff System Hardware Wake On Event Wake On Lan Enabled MWA PC Advanced Advanced RomPilot Support Enabled UPS UPS  $UPS$  ON System Hardware AC-LINK Power On - POWER CFF UPS DEF OFF DOMER System Hardware AC-LINK Last State  $UPS$  of  $OFF$ System Hardware AC-LINK StayOff Express Boot POST Advanced Advanced Boot-time Diagnostic Screen Enabled

#### HW

System Hardware Console Redirection

 $NEC \leftarrow ESC$ 

## Error Pause Enabled

(DIMM)

Advanced Memory Reconfiguration

 $DIMM$ 

#### (DIMM)

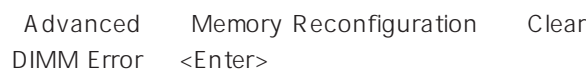

#### $CPU$

#### CPU

Advanced CPU Reconfiguration CPU Error Pause Enabled

#### CPU

Advanced CPU Reconfiguration

 $CPU$ 

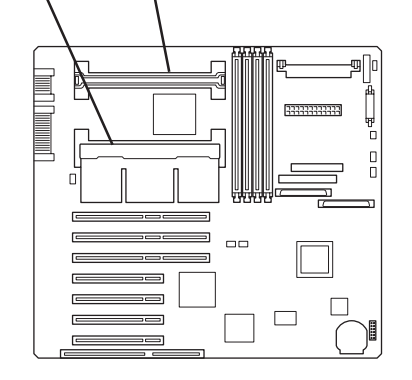

CPU #1 CPU #2

#### CPU

Advanced CPU Reconfiguration Clear CPU Error <Enter>

#### Numlock

Advanced Numlock

#### USB

#### Windows 2000 USB

Advanced Peripheral Configuration USB Controller Enabled

DIMM #3 DIMM #2 DIMM #4DIMM #1 53333333333 oo  $\qquad \qquad \Box$ 

Advanced Memory Reconfiguration DIMM

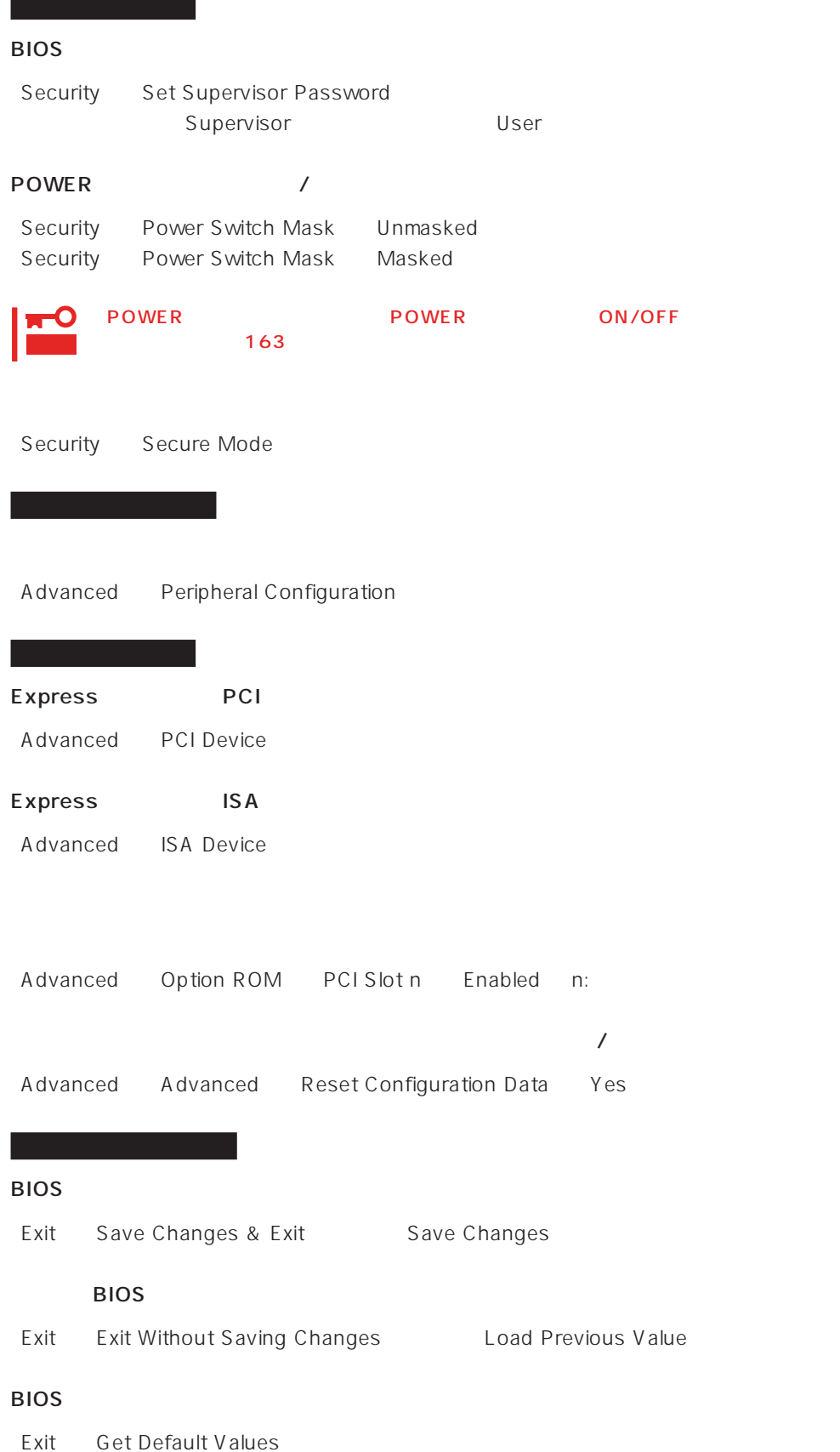

#### SETUP 6

- Main
- Advanced
- Security
- System Hardware
- Boot
- $\bullet$  Exit

#### Main

SETUP

Main

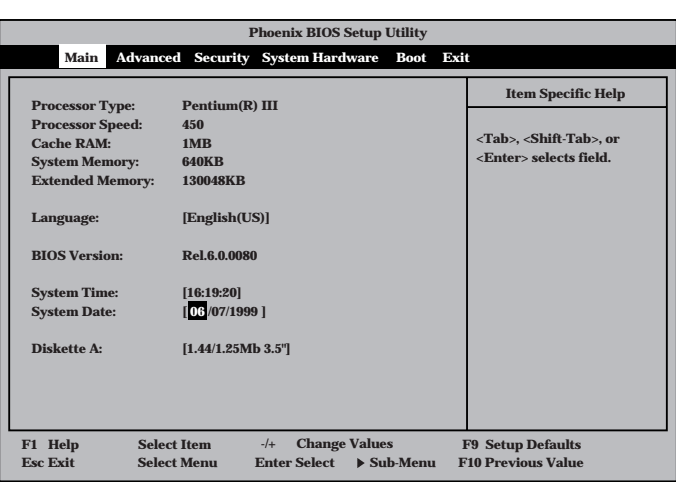

Main $\mathsf{M}$ 

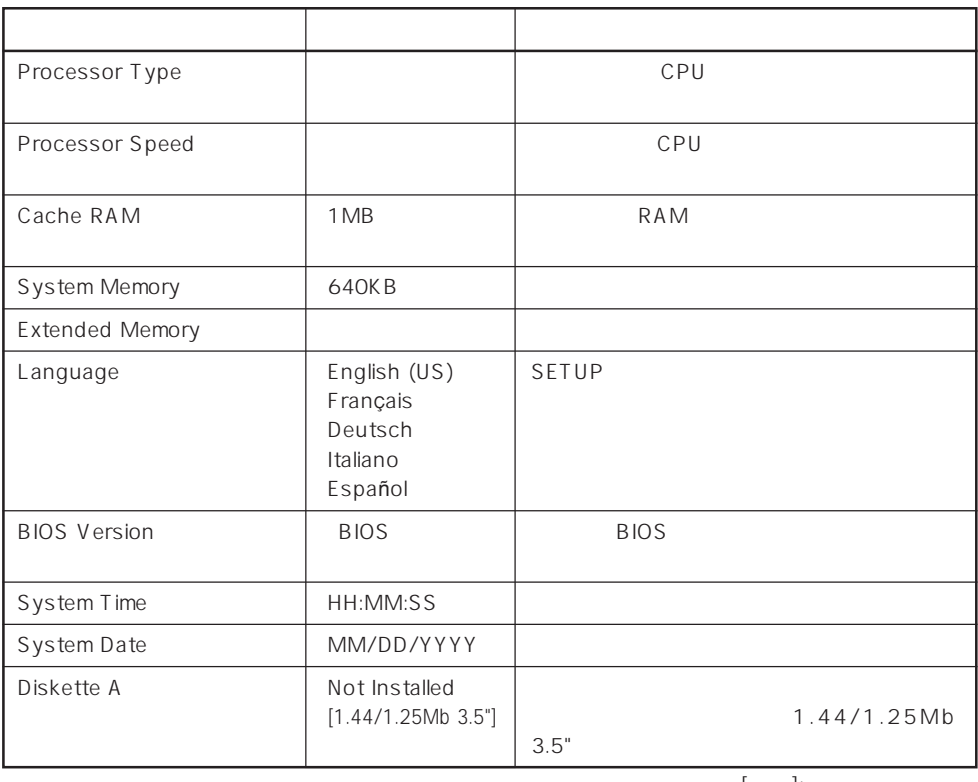

 $[- ]: ]$ 

#### Advanced

Advanced Advanced

Advanced

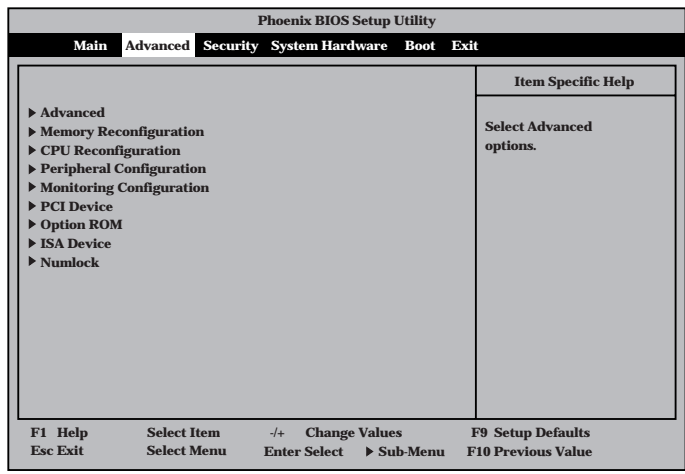

<Enter>

#### Advanced

Advanced Advanced

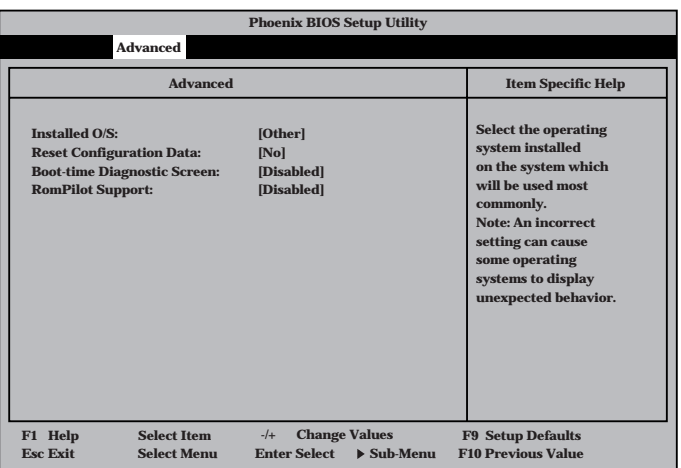

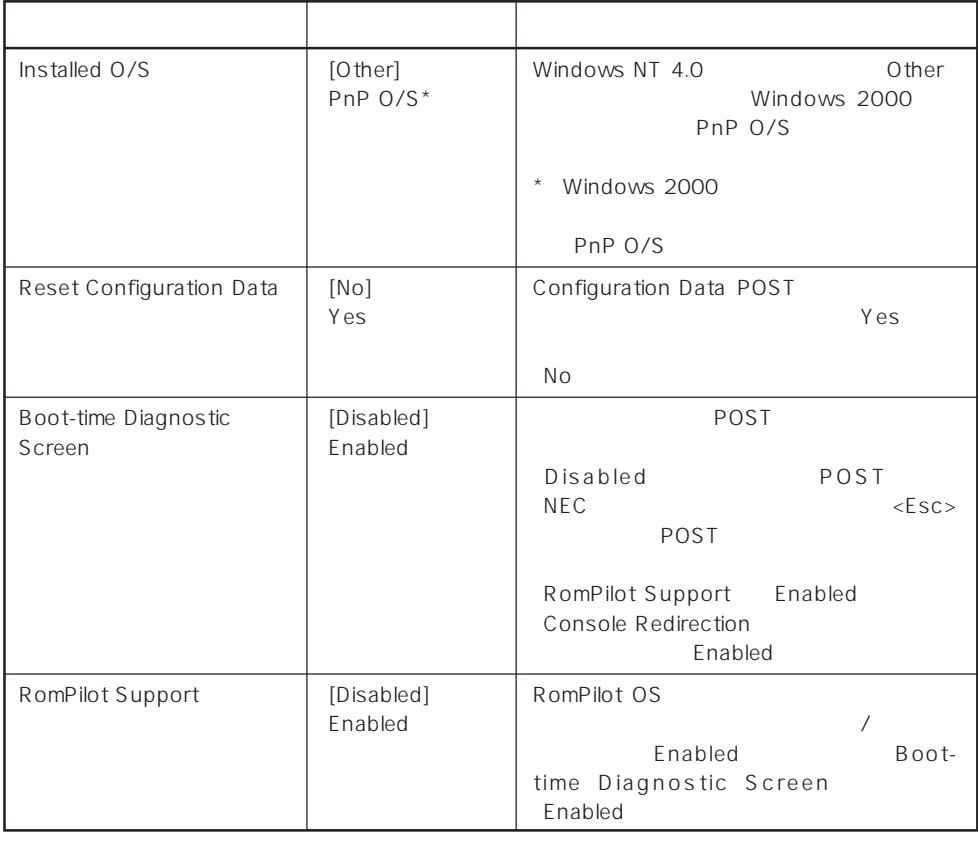

 $\left[ \begin{array}{cc} 1 & 1 \\ 1 & 1 \end{array} \right]$ 

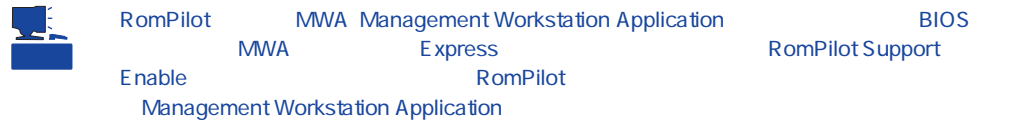

#### Memory Reconfiguration

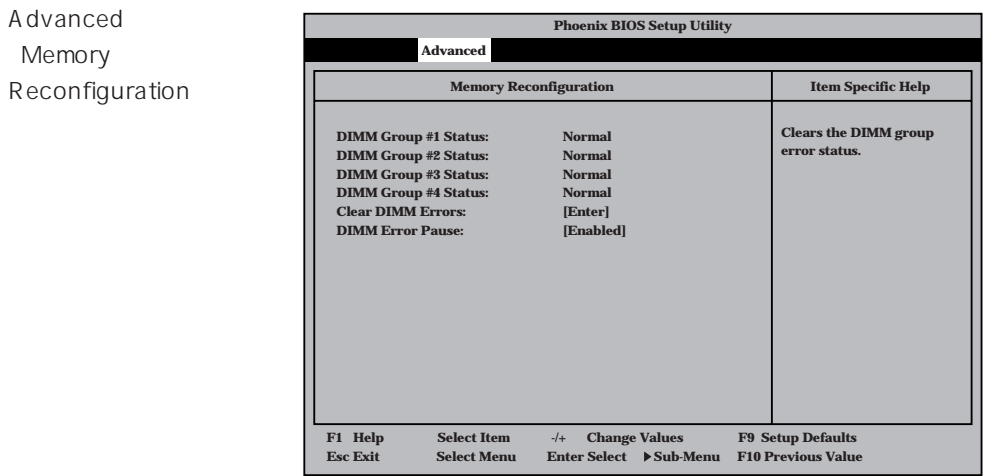

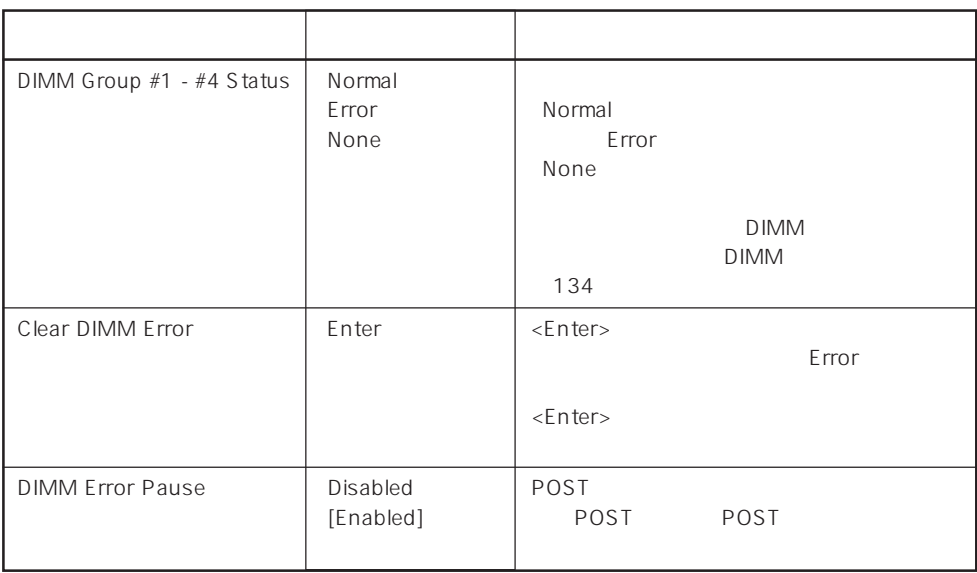

 $\left[ \begin{array}{cc} \cdot & \cdot \end{array} \right]$  :

#### CPU Reconfiguration

Advanced 「CPU Reconfiguration

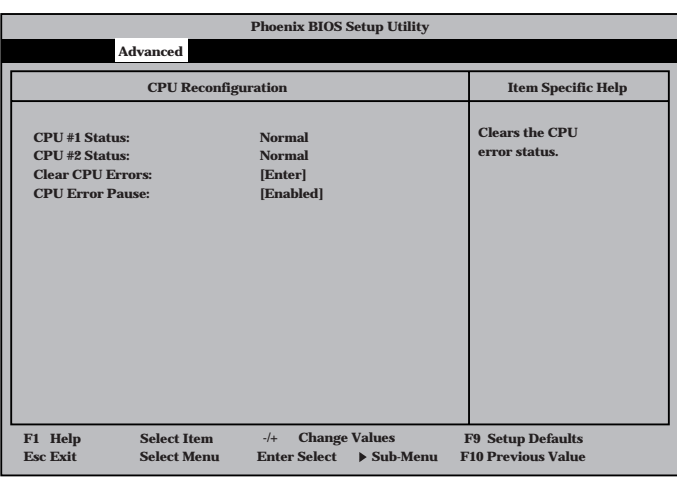

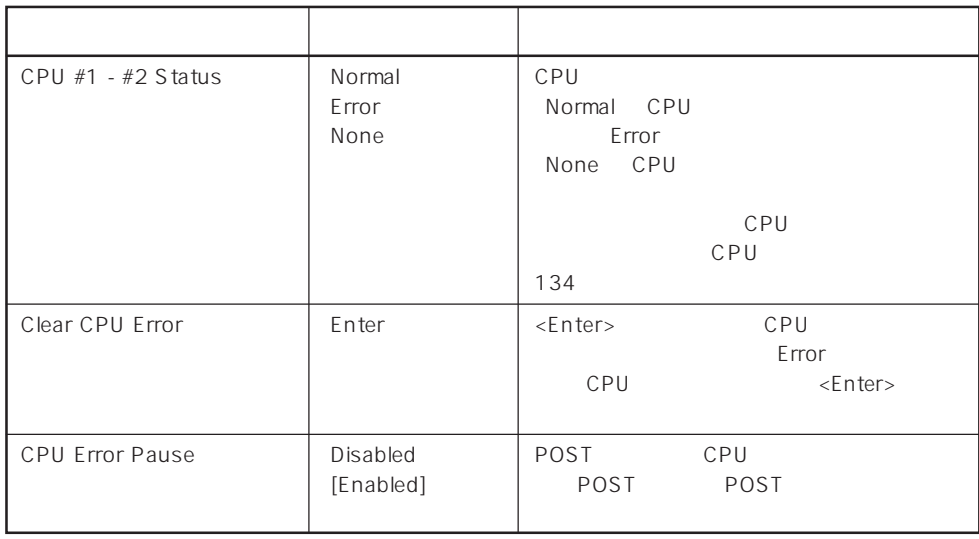

 $[- ]: ]$ 

#### Peripheral Configuration

Advanced Peripheral Configuration

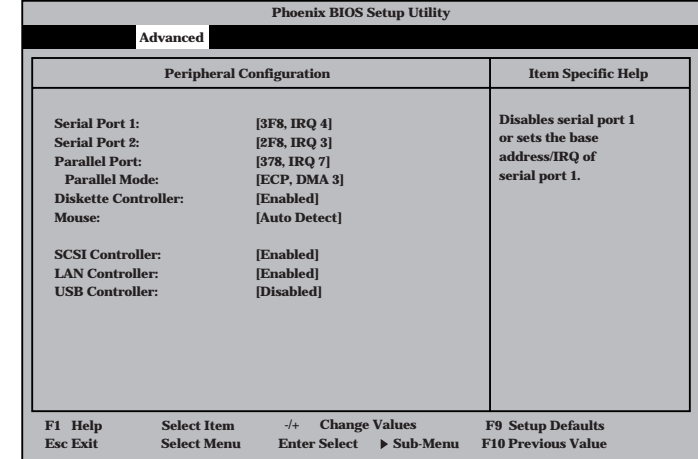

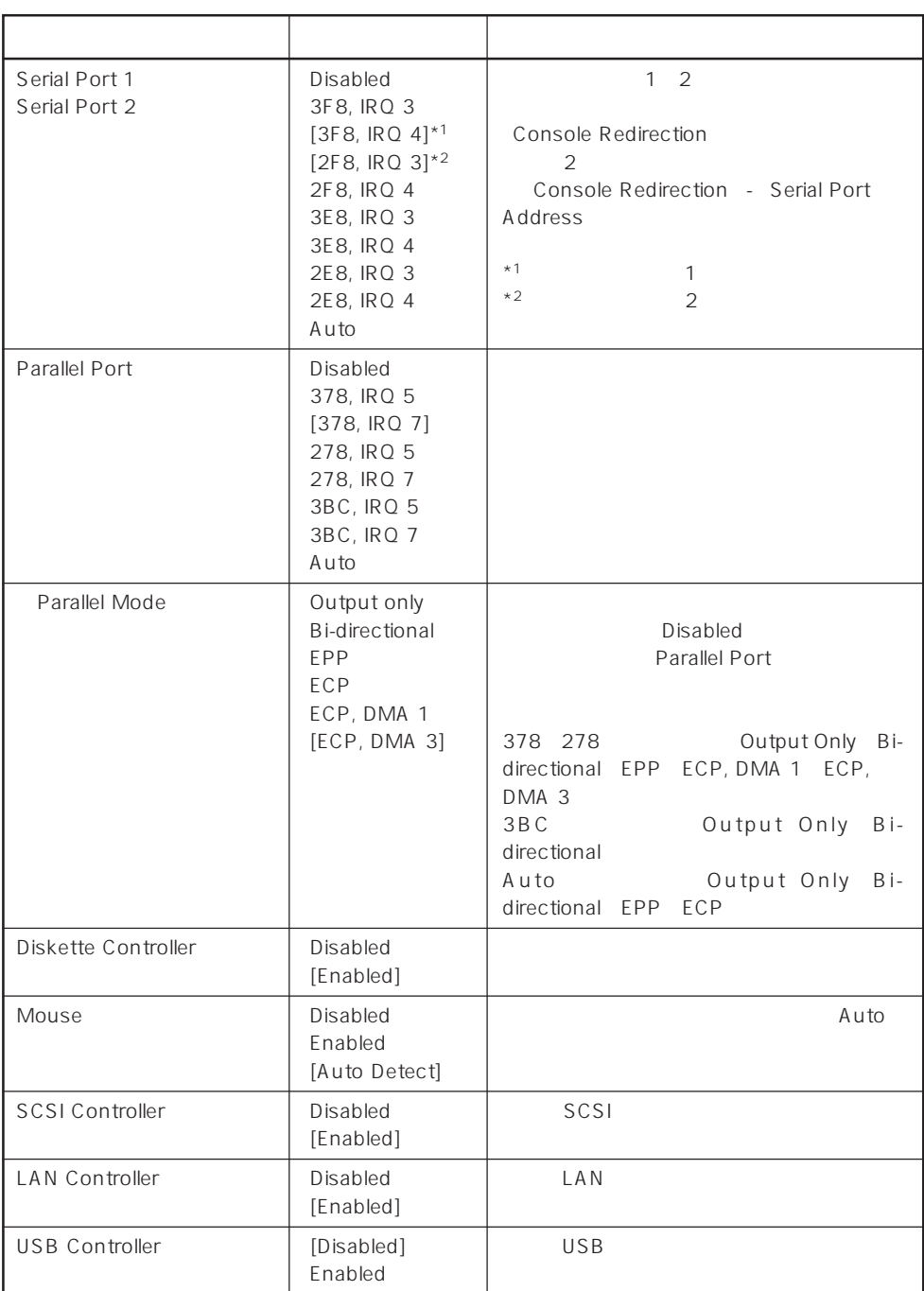

 $[\quad]$ 

#### Monitoring Configuration

Advanced M o n i t o r i n g Configuration

| <b>Phoenix BIOS Setup Utility</b>                                                                        |                                                                                   |                                                                     |  |  |  |
|----------------------------------------------------------------------------------------------------|-----------------------------------------------------------------------------------|---------------------------------------------------------------------|--|--|--|
| <b>Advanced</b>                                                                                          |                                                                                   |                                                                     |  |  |  |
| <b>Monitoring Configuration</b>                                                                          |                                                                                   | <b>Item Specific Help</b>                                           |  |  |  |
| <b>POST Monitoring Observation:</b><br><b>Boot Monitoring:</b><br><b>Boot Monitoring Timeout Period:</b> | [POST-END]<br>[Disabled]<br>[5]                                                   | Selects the point at<br>which the POST<br>Monitoring checkpoint is. |  |  |  |
| <b>Select Item</b><br>F1 Help<br><b>Esc Exit</b><br><b>Sdlect Menu</b>                                   | <b>Change Values</b><br>$-/-$<br><b>Enter Select</b><br>$\triangleright$ Sub-Menu | <b>F9 Setup Defaults</b><br><b>F10 Previous Value</b>               |  |  |  |
|                                                                                                    |                                                                                   |                                                                     |  |  |  |

Boot Monitoring Enabled

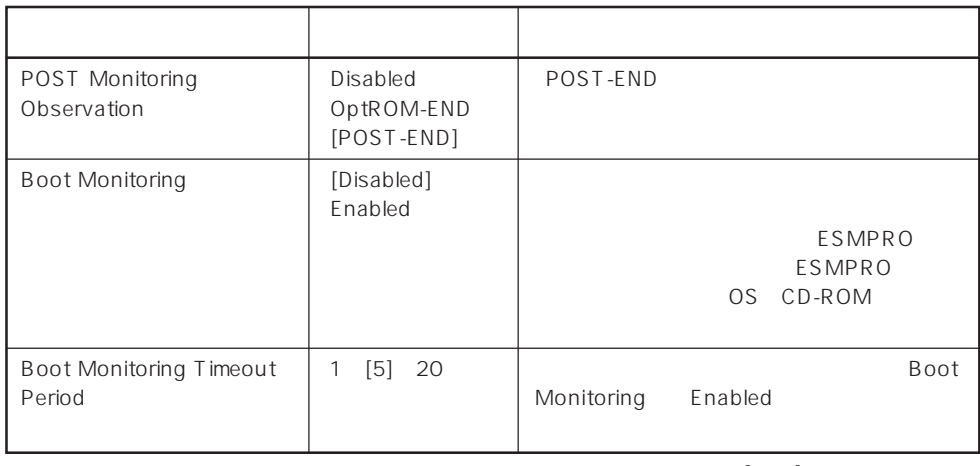

 $[- ]: ]$ 

#### PCI Device

Advanced PCI Device

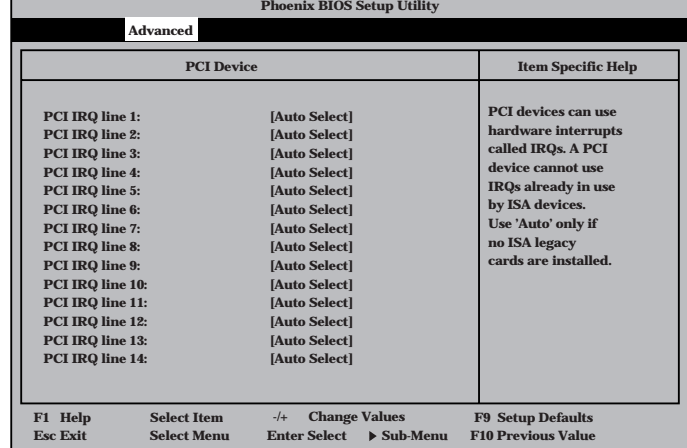

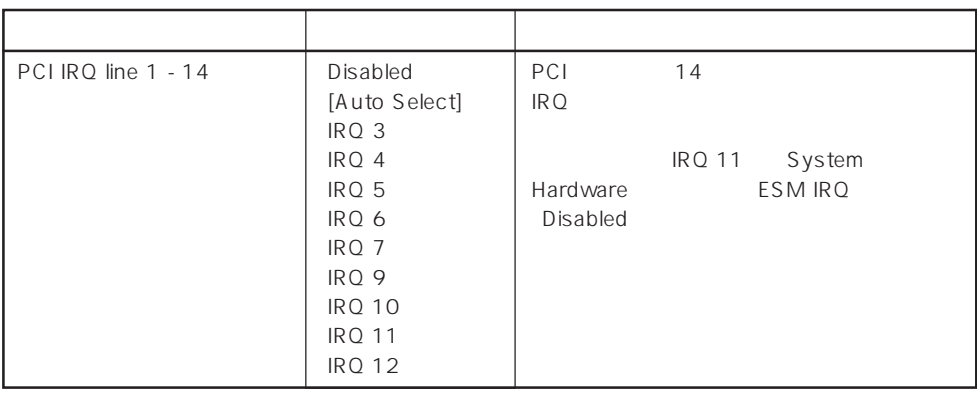

 $[ \quad ]$  ]:

#### Option ROM

Advanced Option ROM

PCI Option Rom BIOS

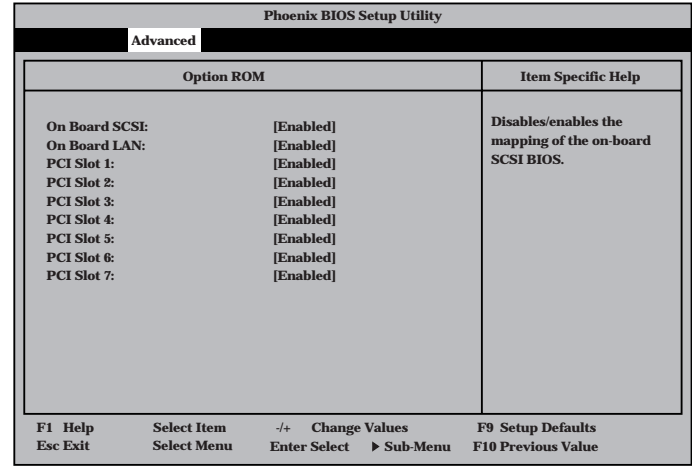

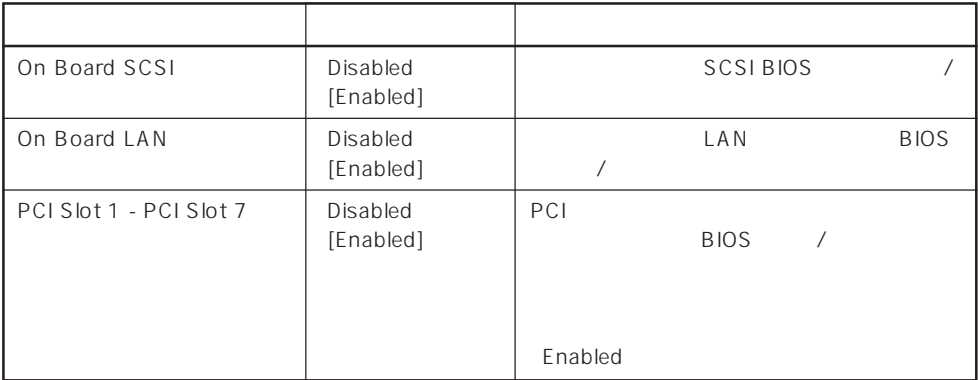

 $[ \quad ]$  ]:

#### ISA Device

Advanced ISA Device

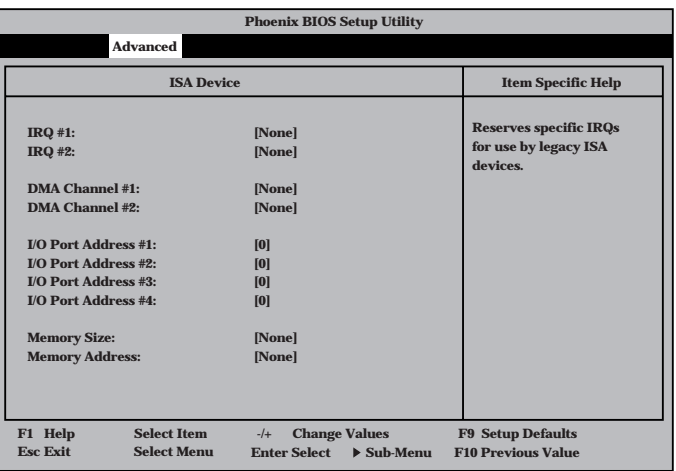

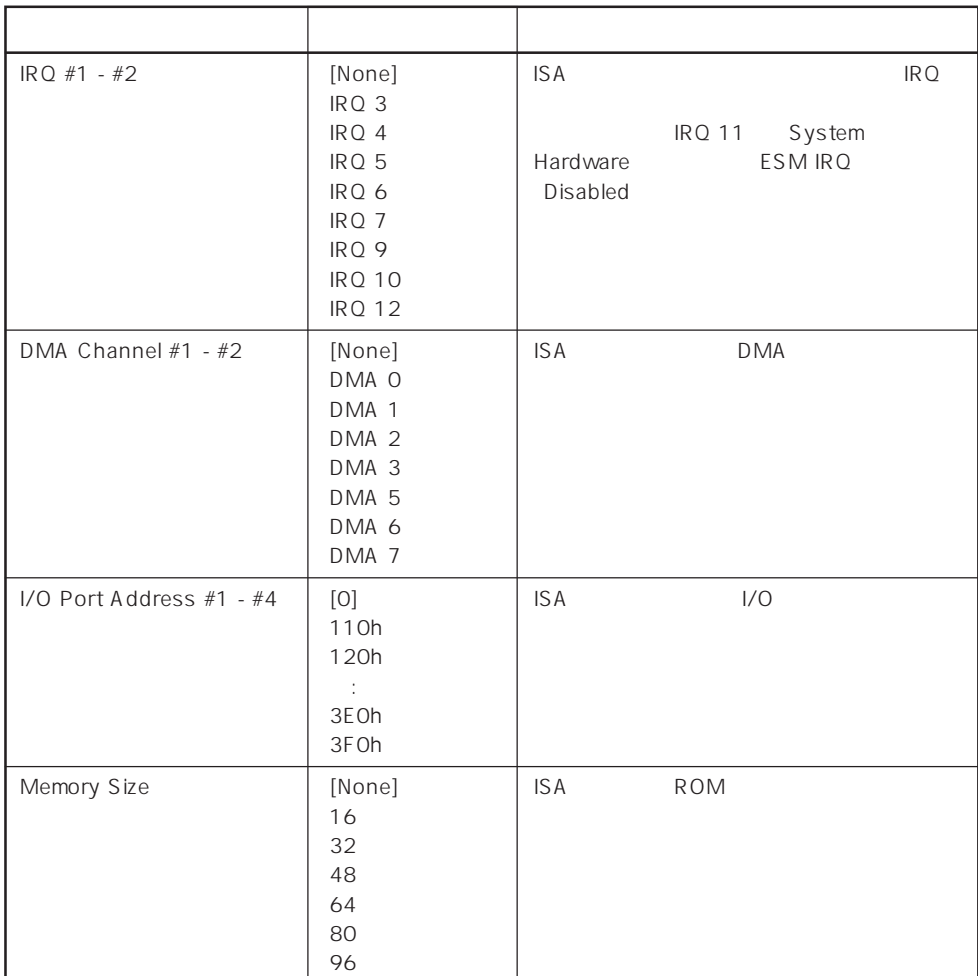

 $[ \quad ]$  ]:

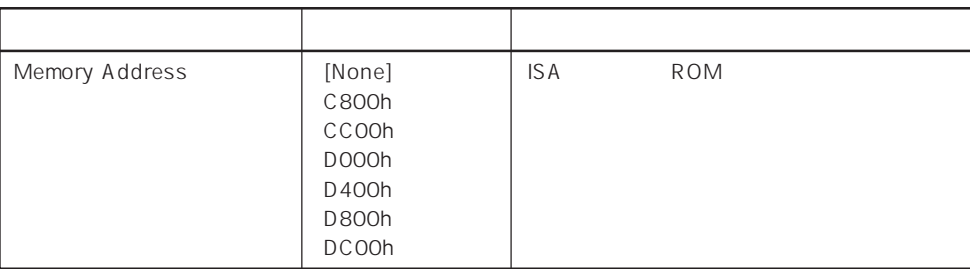

 $[- ]: ]$ 

#### Numlock

**Phoenix BIOS Setup Utility Advanced NumLock: Key Click: Keyboard Auto-repeat Rate: Keyboard Auto-repeat Delay: Selects Power-on state for Numlock. Numlock Item Specific Help [Auto] [Disabled] [10/sec] [1 sec] F1 Help** ↑↓ **Select Item -/+ Change Values F9 Setup Defaults Esc Exit** ←→ **Select Menu Enter Select Sub-Menu F10 Previous Value** Advanced Numlock Numlock

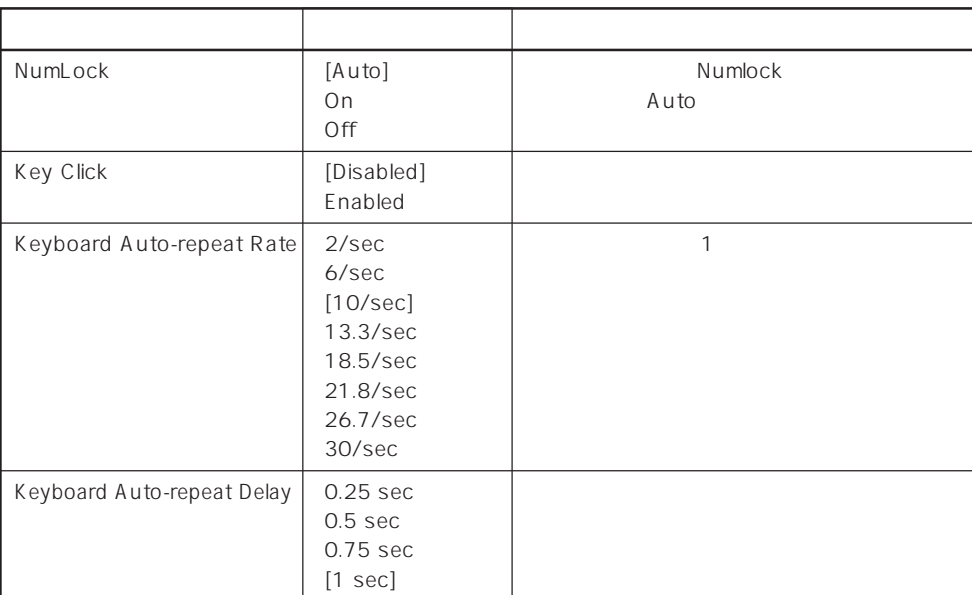

 $[- ]:$ 

#### **Security**

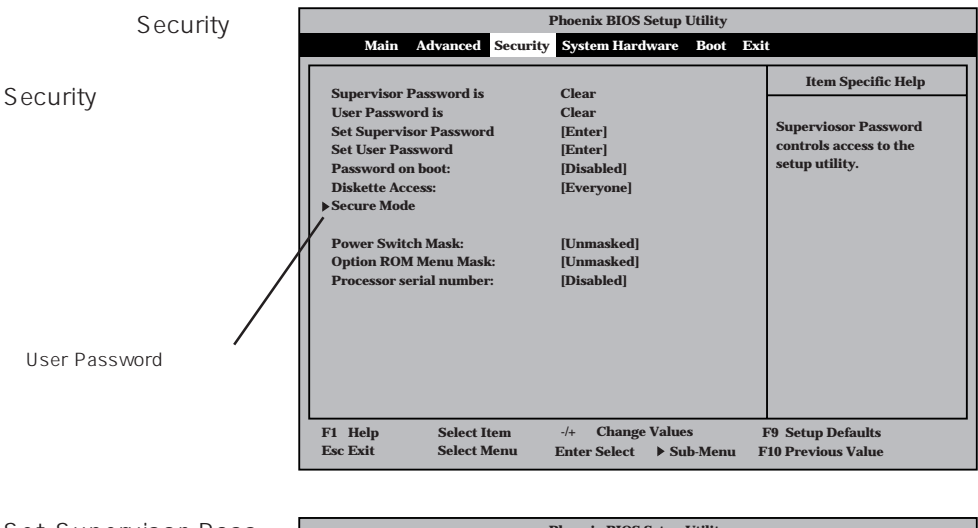

**Phoenix BIOS Setup Utility Main Advanced Security System Hardware Boot Exit Supervisor Password is User Password is Set Supervisor Password Set User Password Password on boot: Diskette Access: Secure Mode Power Switch Mask: Option ROM Menu M** Processor serial num **Superviosor Password controls access to the setup utility. Item Specific Help Clear Clear [Enter] [Enter] [Disabled] [Everyone] Setup Password [Unmasked] [Unmasked] Confirm New Password: [Disabled] [ ] [ ] Enter New Password: F1 Help** • Select Item • → Change Values • F9 Setup Defaults<br> **Esc Exit** • Select Menu • Enter Select • Sub-Menu • F10 Previous Value **Esc Exit** ←→ **Select Menu Enter Select Sub-Menu F10 Previous Value** Set Supervisor Password Set User Password <Enter> は7文字以内の英数字、

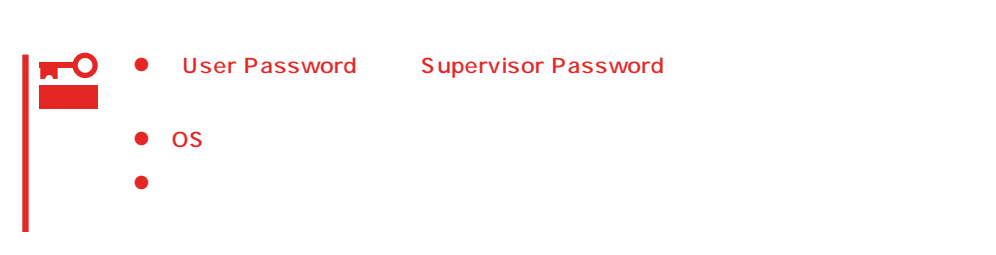

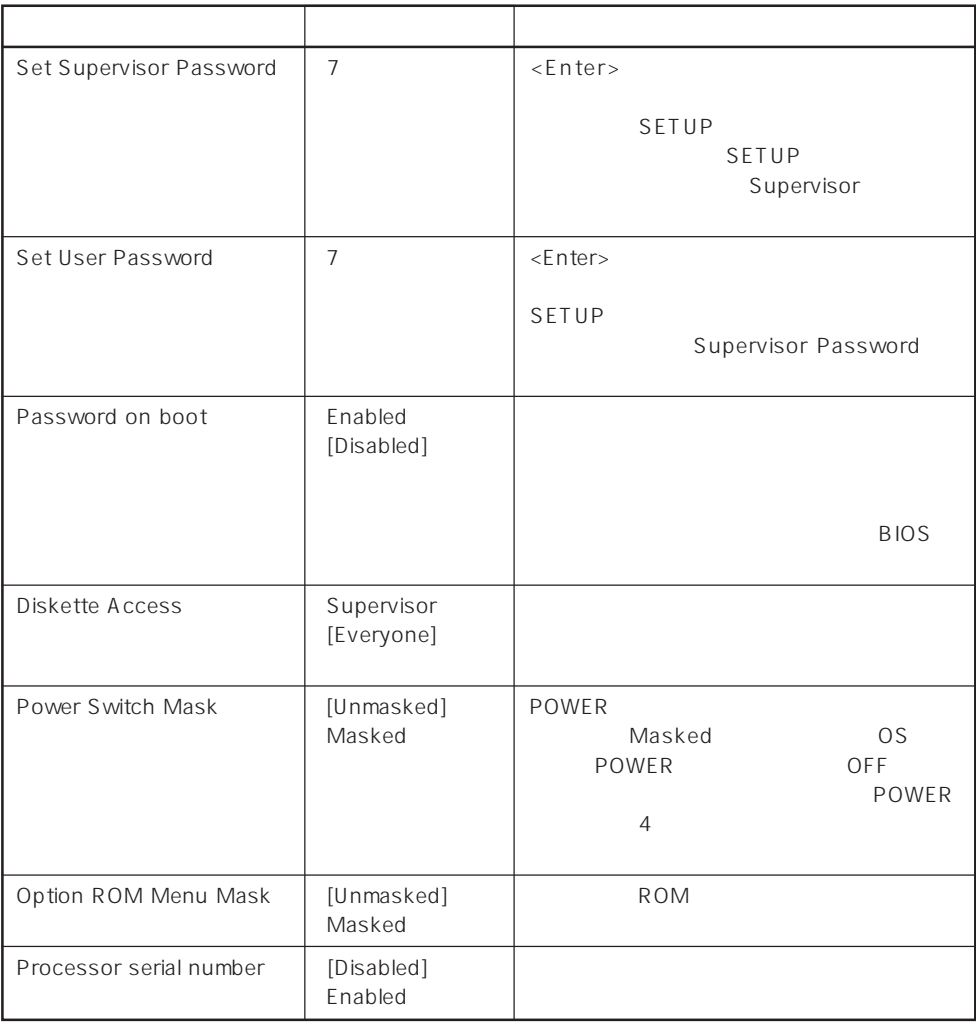

#### $[\quad]$

#### Secure Mode

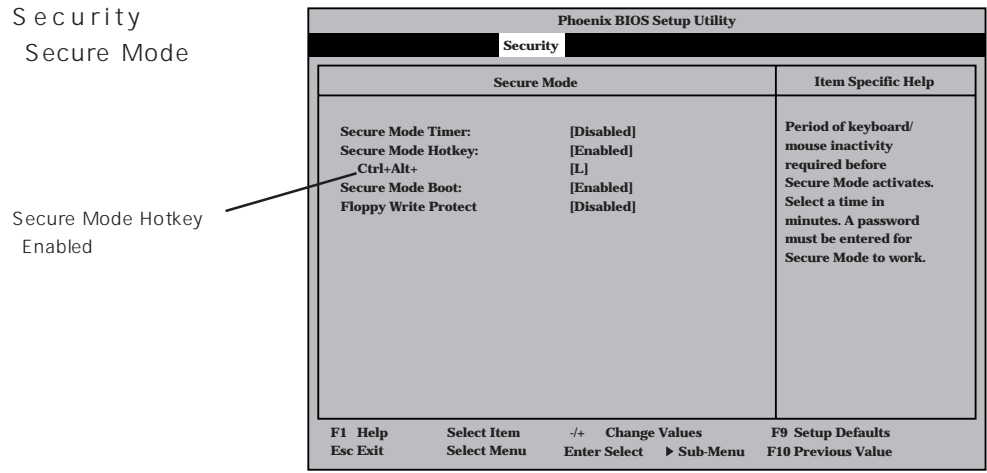

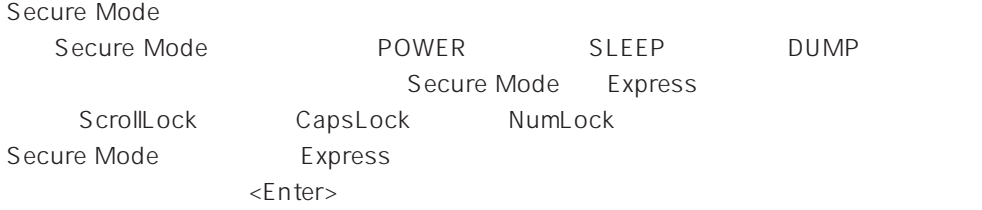

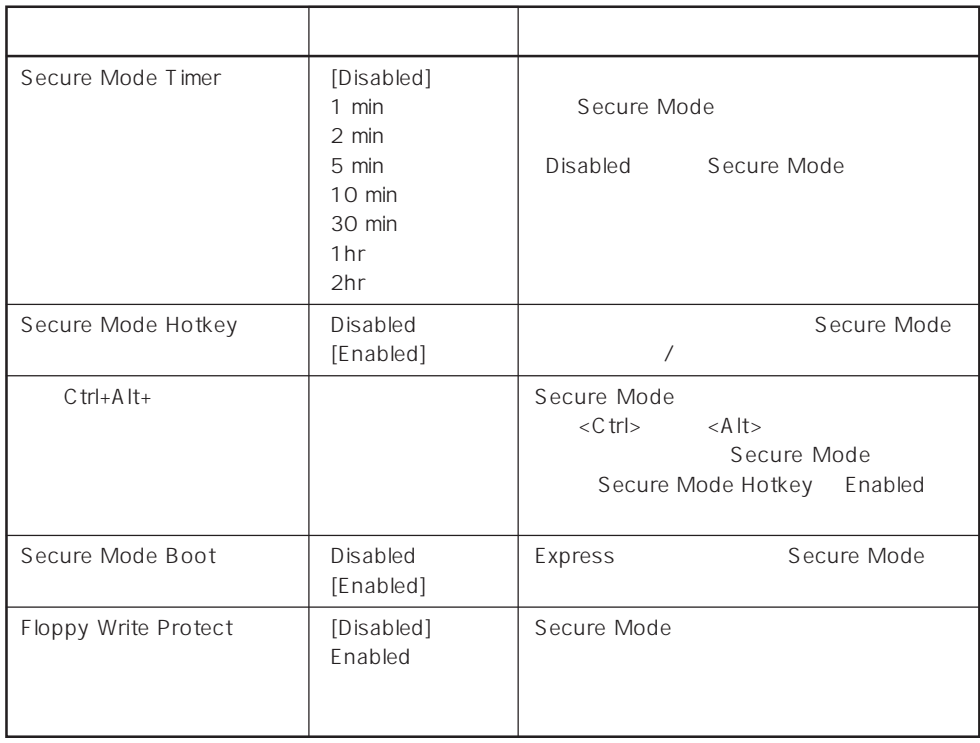

 $\left[ \begin{array}{cc} \cdot & \cdot \end{array} \right]$  :

#### System Hardware

System

Hardware

System

Hardware

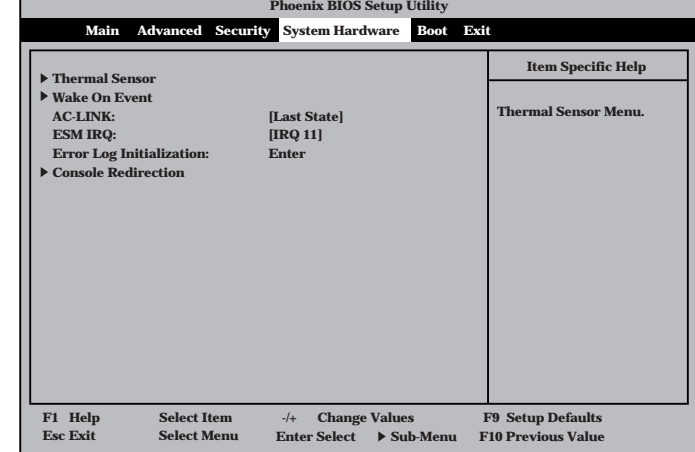

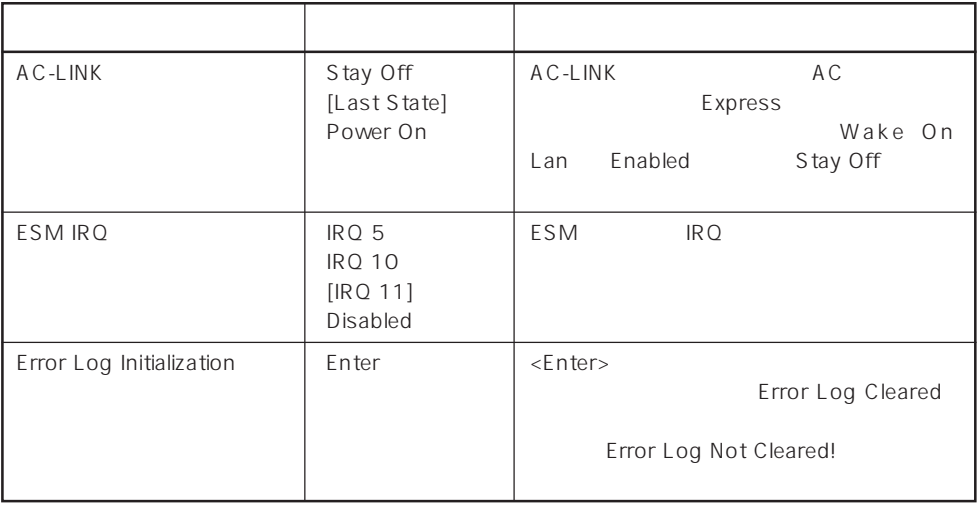

 $\left[ \begin{array}{cc} \cdot & \cdot \end{array} \right]$  :

 $\begin{array}{ccc}\n\text{AC-LINK} & \text{AC} & \text{OFF}\n\end{array}$ 

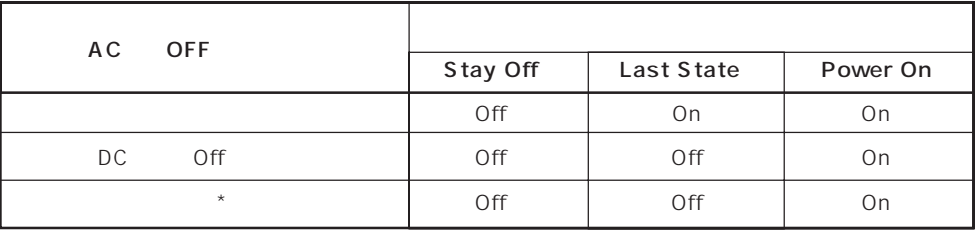

\* POWER 4 OFF

#### Thermal Sensor

System Hardware ニューで「T h e r m a l Sensor <Enter>キーを押すと、

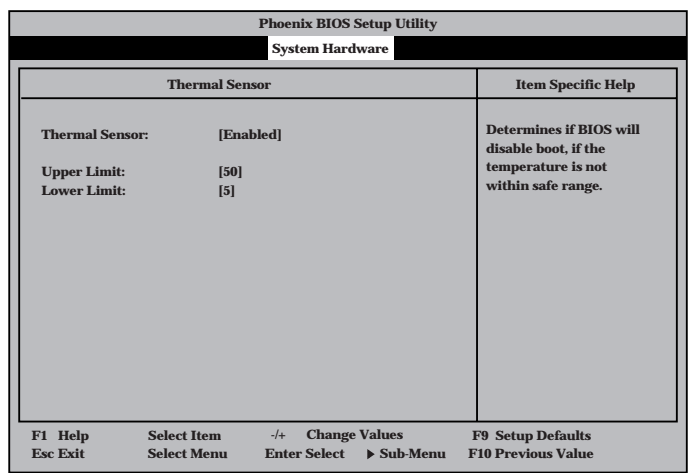

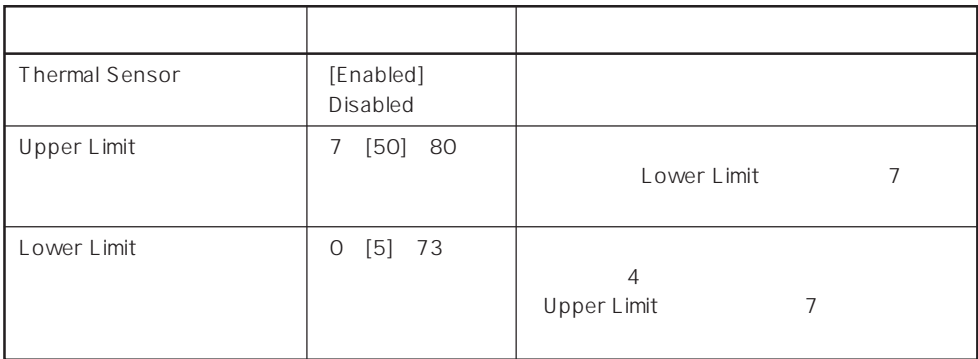

 $[$   $]$ :

#### Wake On Event

System Hardware Wake On Event <Enter>

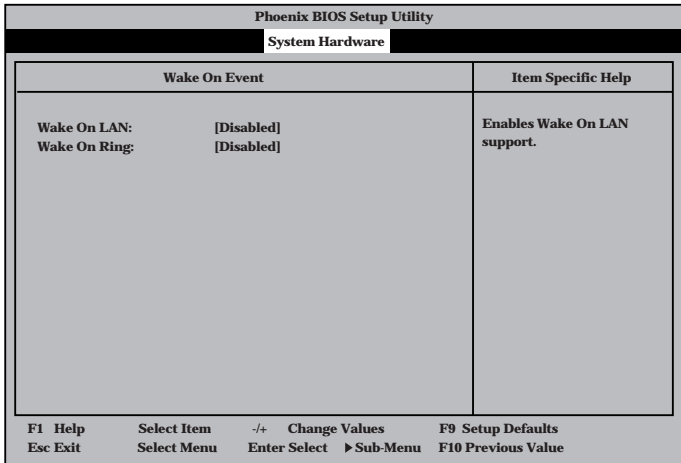

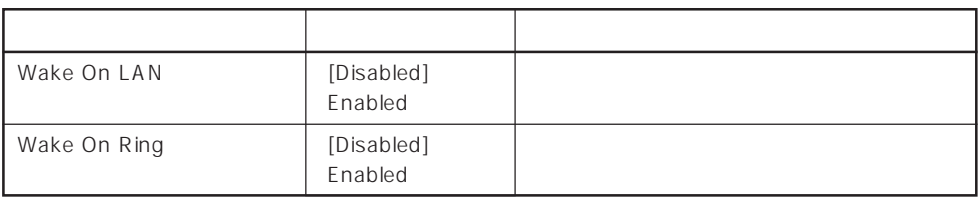

 $\left[ \begin{array}{cc} 1 & 1 \\ 1 & 1 \end{array} \right]$ 

#### Console Redirection

System Hardware C o n s o l e Redirection <Enter>キーを押すと、

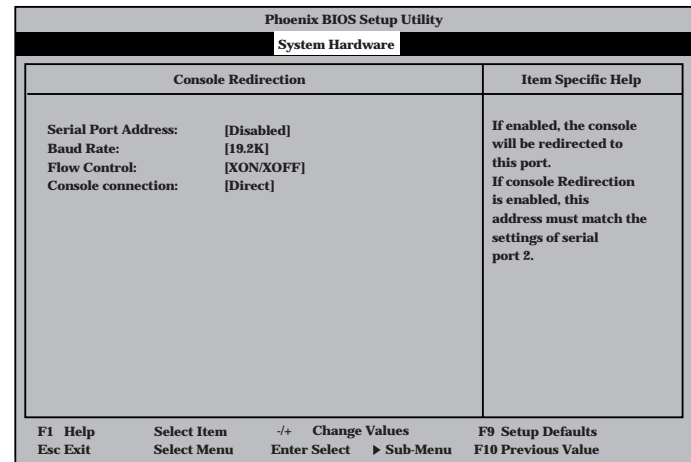

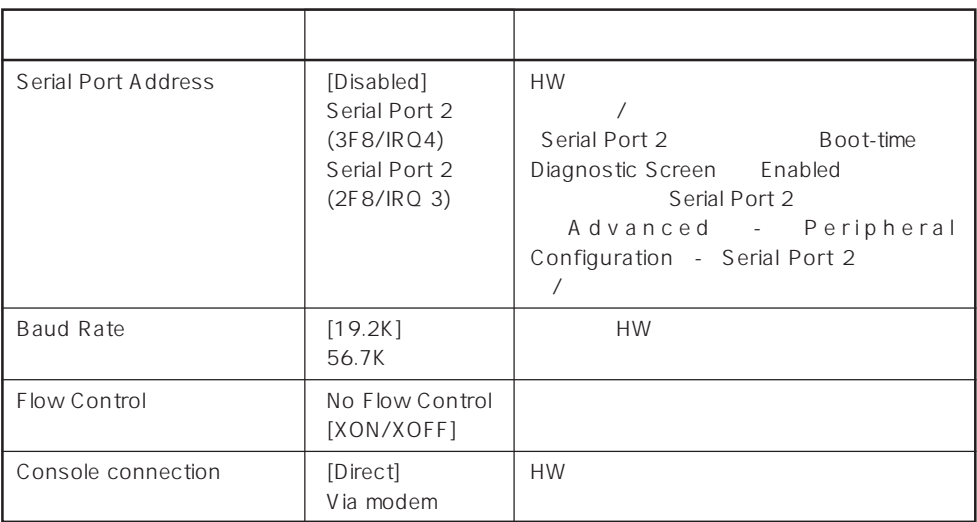

 $[- ]: ]$ 

## Boot Boot **Phoenix BIOS Setup Utility Main Advanced Security System Hardware Boot Exit 1 [Diskette Drive] 2 [ATAPI CD-ROM Drive] 3 [Hard Drive] 4 [Intel UNDI, PXR2.0 (build 071)]**  $Use <$ **>** or < **>to select a device, then press <+> to move it up the list, or <—> to move it down the list. Press <Esc> to exit this menu. Item Specific Help F1 Help Select Item** → Change Values **F9 Setup Defaults**<br> **F2 Select Menu** Enter Select → Sub-Menu F10 Previous Value

#### Express that the control of the state of the state of the state of the state of the state of the state of the state of the state of the state of the state of the state of the state of the state of the state of the state of

Boot

<↑>キー/<↓>キー、<+>キー/<->キーでブートデバイスの優先順位を変更できます。 各デバイスの位置へ<↑>キー/<↓>キーで移動させ、<+>キー/<->キーで優先順位を変

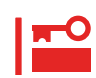

#### EXPRESSBUILDER

#### Exit

Exit Exit

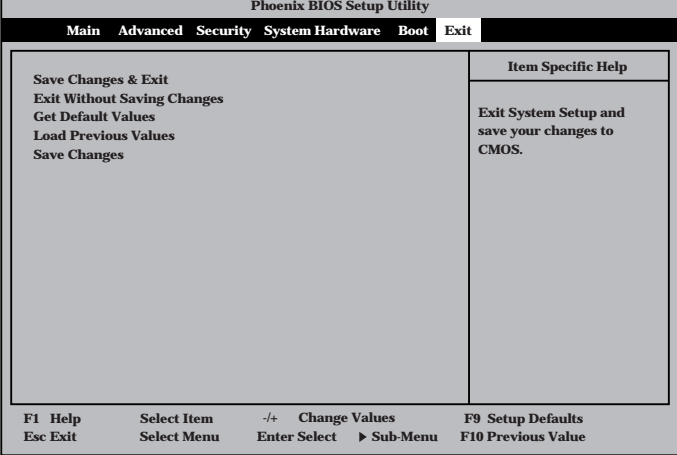

**Esc Exit** ←→ **Select Menu Enter Select Sub-Menu F10 Previous Value**

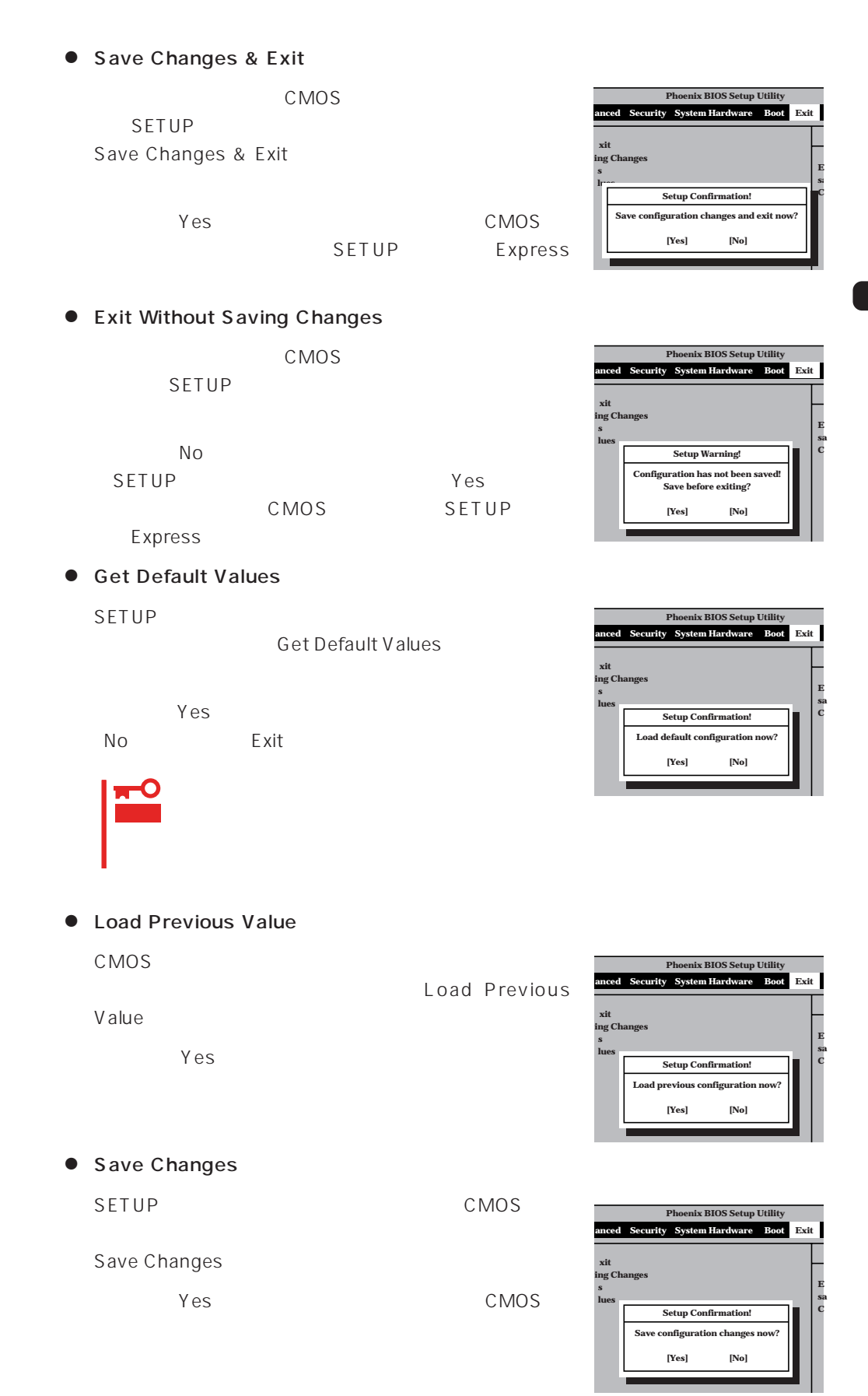

## **SCSI BIOS** SCSISelect

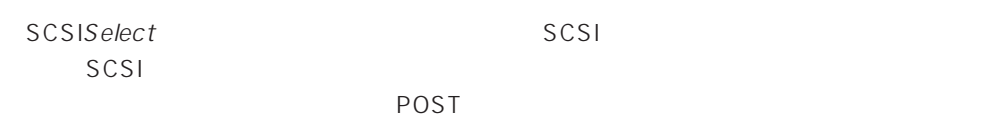

#### SCSISelect

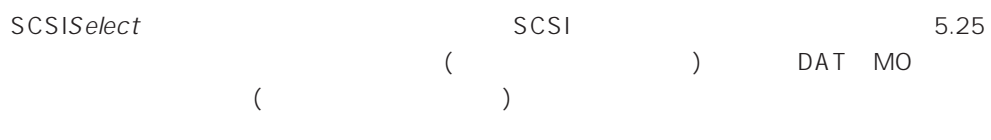

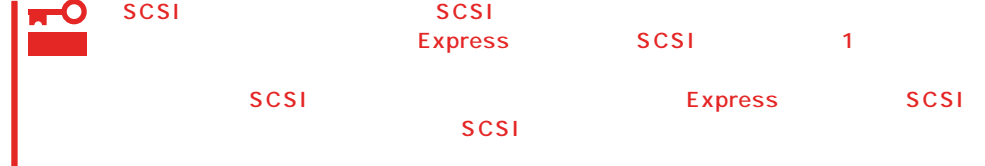

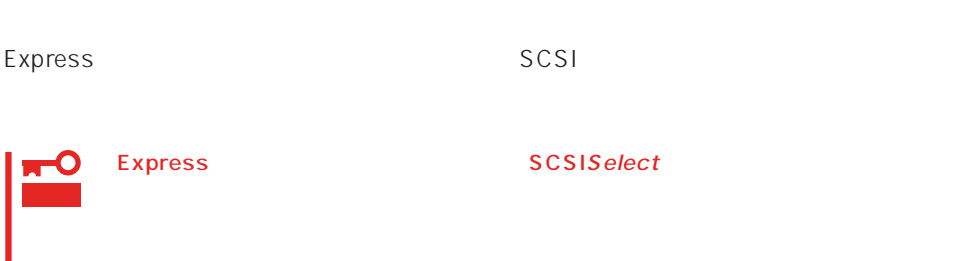

#### SCSISelect

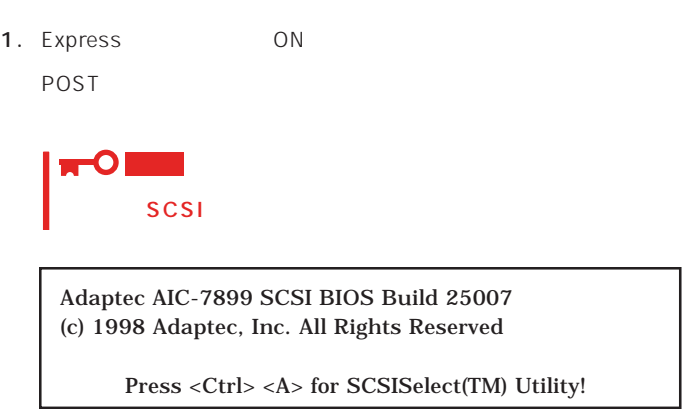

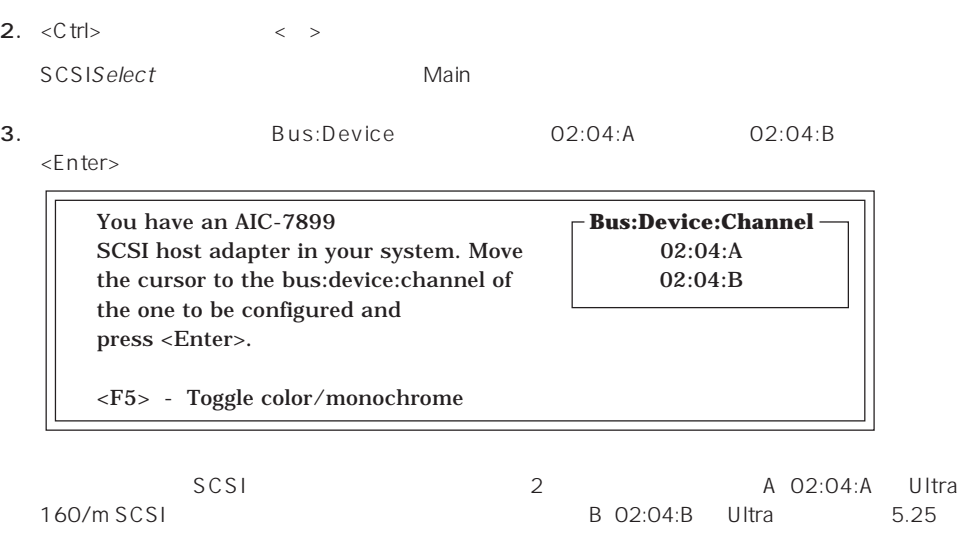

SCSI Wide<br>SCSI  $SCSI$ 

**Bus:Device** 

 $\times$ Enter> $\times$ Enter>

Options

4. Configure/View Host Adapter Settings <Enter>

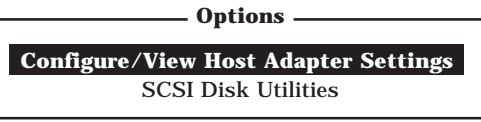

#### Configuration

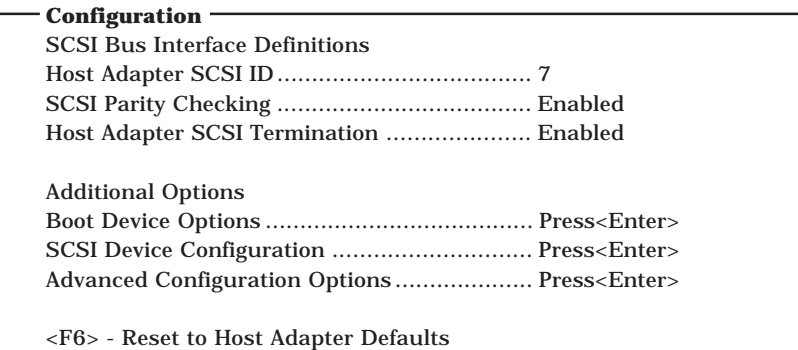

 $5.$ 

156 160

6.  $\leq$ 

Save Changes Made?

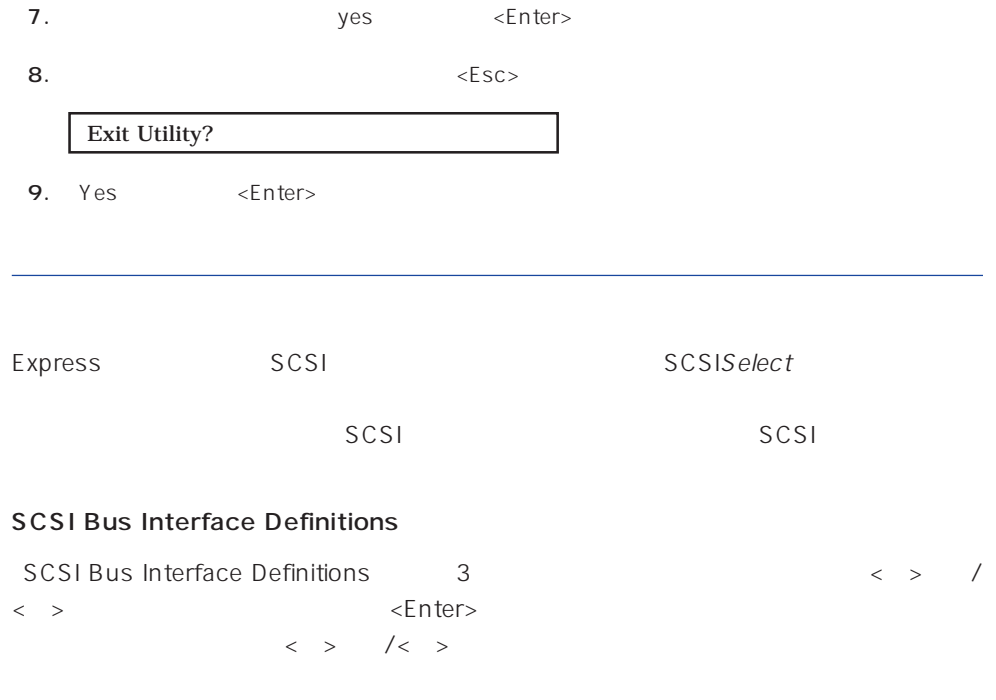

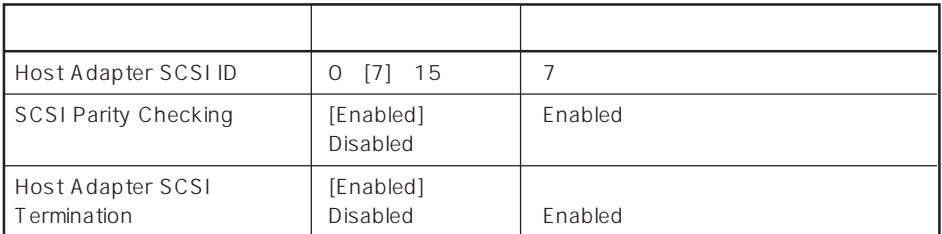

 $[ \ ] = \ ]$ 

#### Additional Options

Additional Options 3 < > /< > <Enter> ニューにある項目はキーボードのカーソル(<↓>キー/<↑>キー)で項目を選択してから、  $\times$ Enter> $\times$  >  $\times$  +  $\times$ 

 $\langle \ \ \rangle$ 

● Boot Device Options

Boot Device Options <Enter>

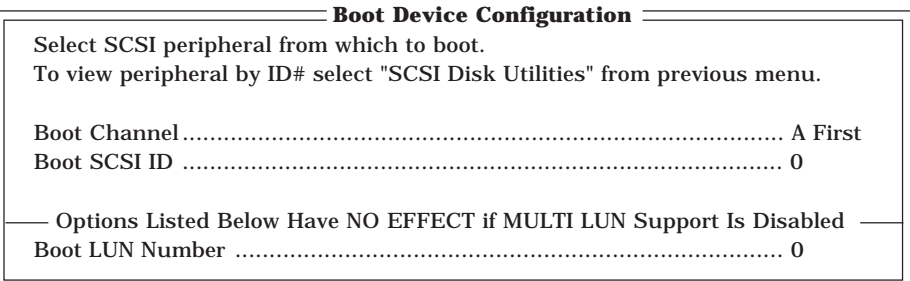

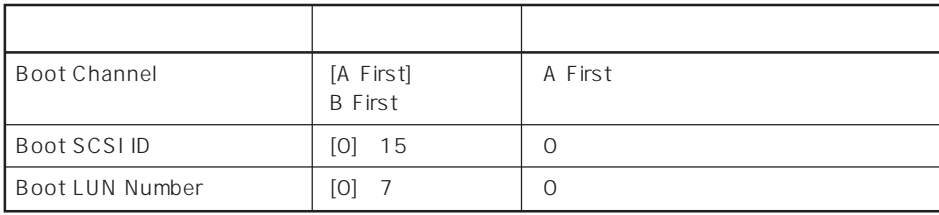

 $[- ]: ]$ 

#### ⓦ SCSI Device Configuration

「SCSI Device Configuration」にカーソルを合わせて<Enter>キーを押すと次のような表

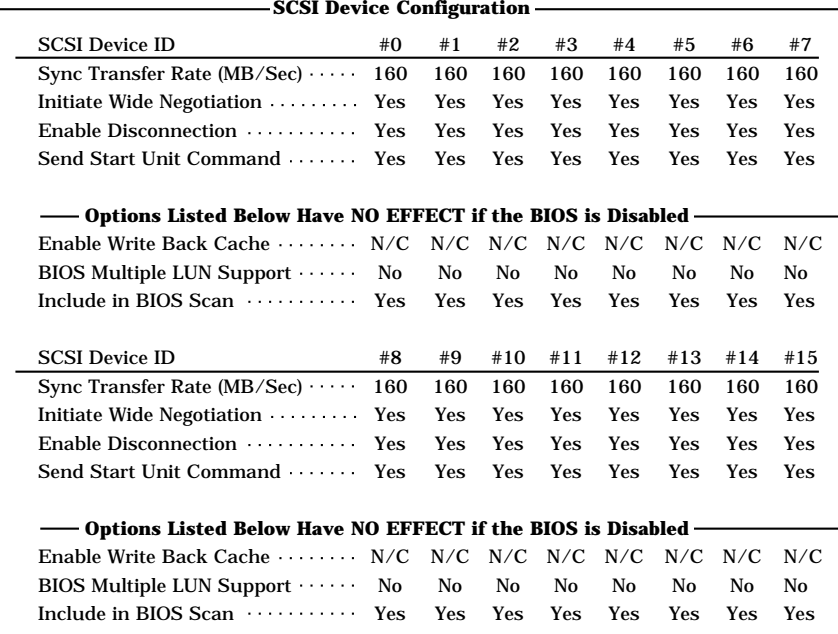

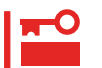

SCSI ID SCSI ID

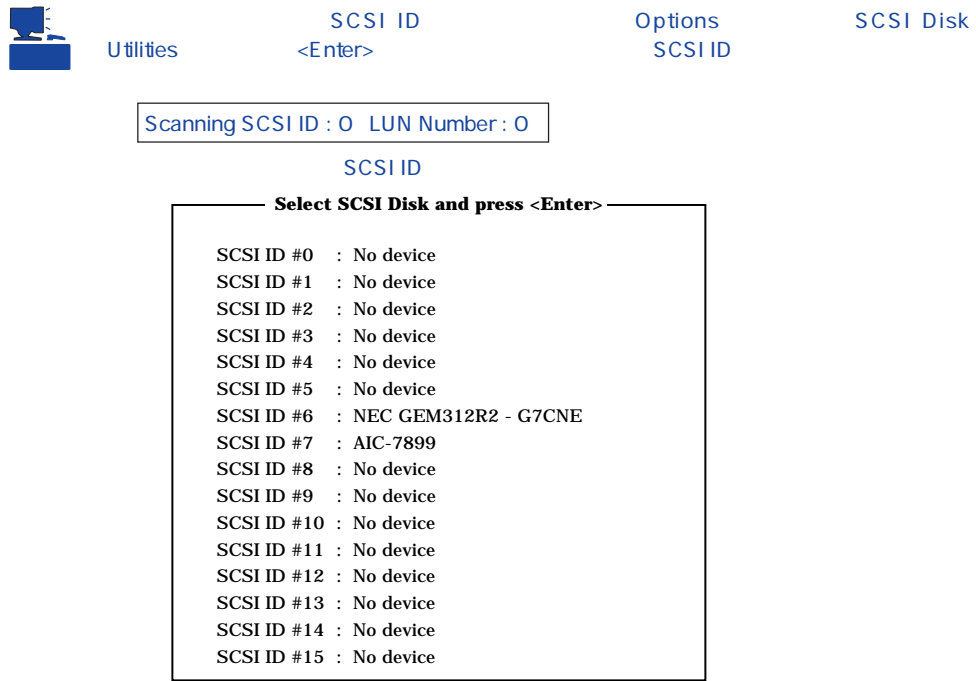

#### $\overline{\text{SCS}}$ i iDenomination  $\overline{\text{SCS}}$ i iDenomination  $\overline{\text{SCS}}$ i iDenomination  $\overline{\text{SCS}}$ i iDenomination  $\overline{\text{NCS}}$ i iDenomination  $\overline{\text{NCS}}$ i iDenomination iDenomination iDenomination iDenomination iDenomination iDe

#### <Enter>

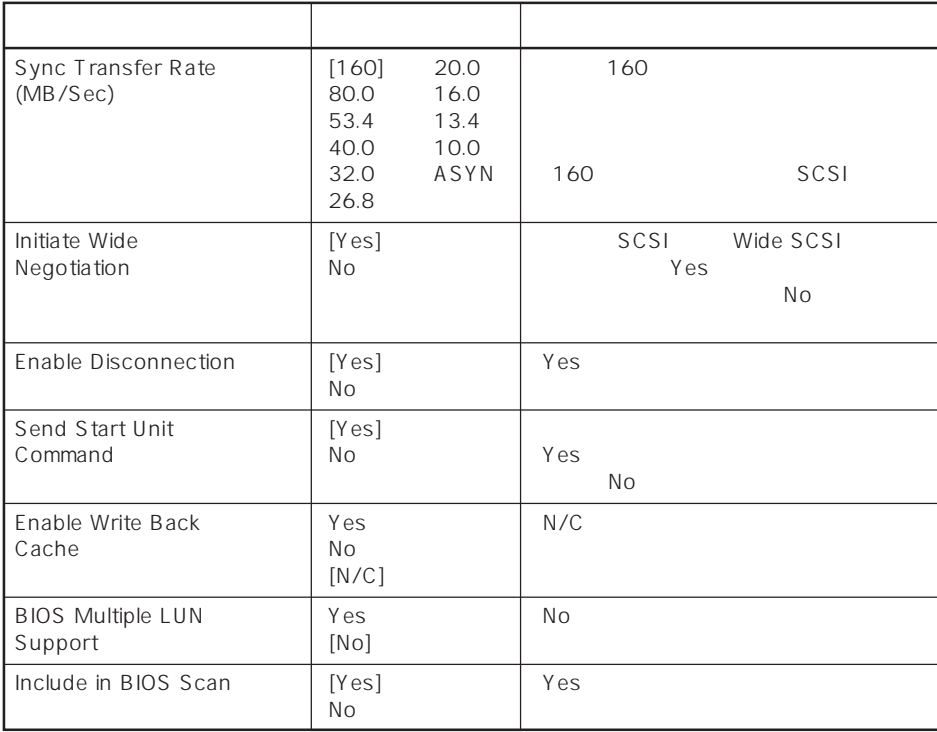

 $\left[ \begin{array}{cc} \cdot & \cdot \end{array} \right]$  :

#### ⓦ Advanced Configuration Options

Advanced Configuration Options <Enter>

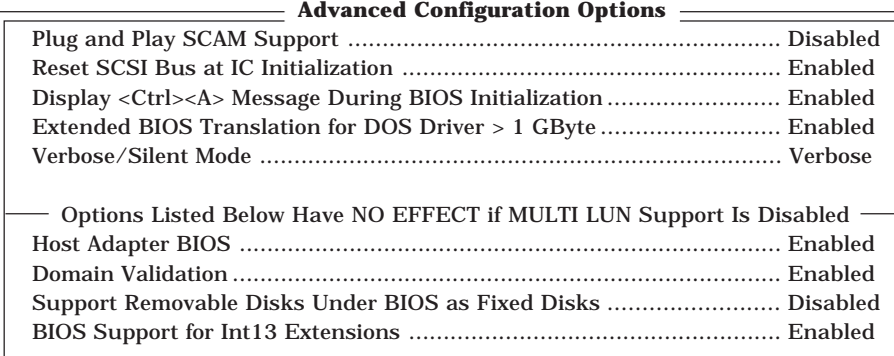

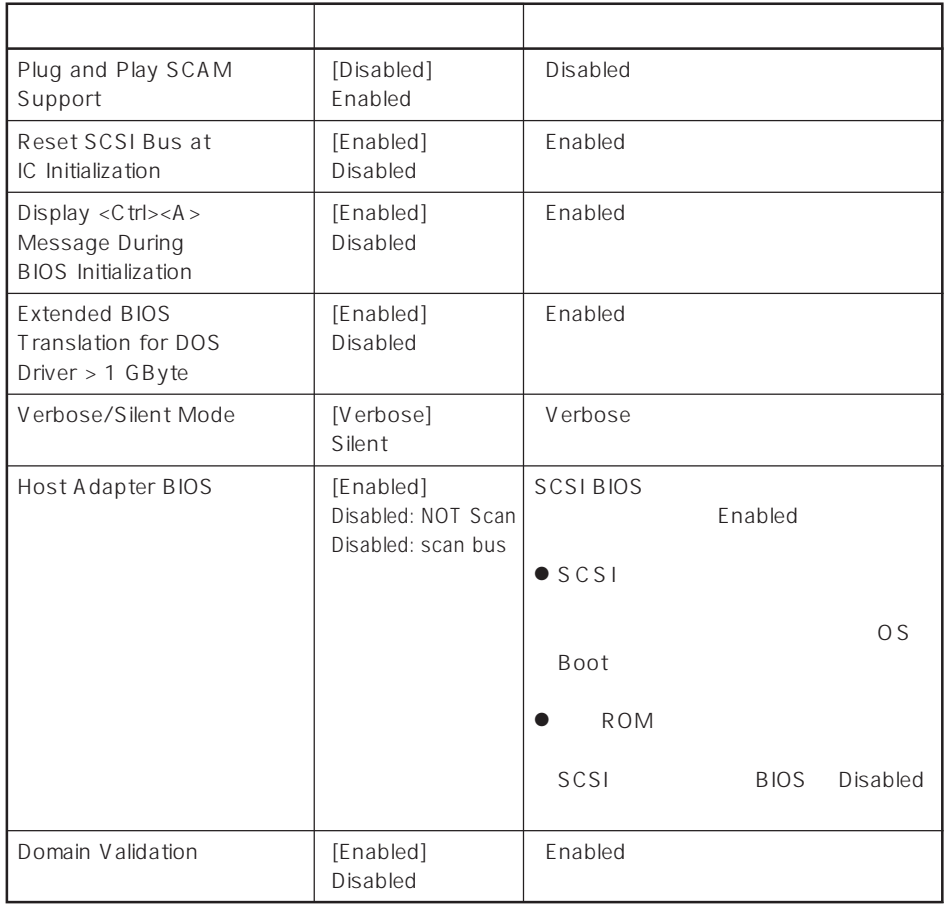

 $[\quad]$ 

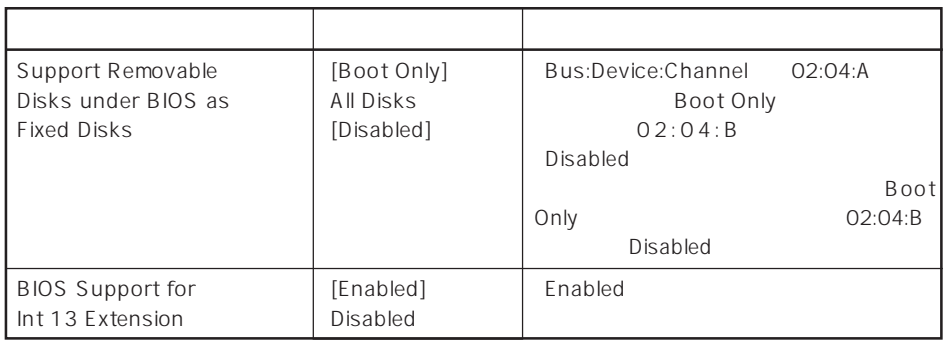

 $[$   $]$ :

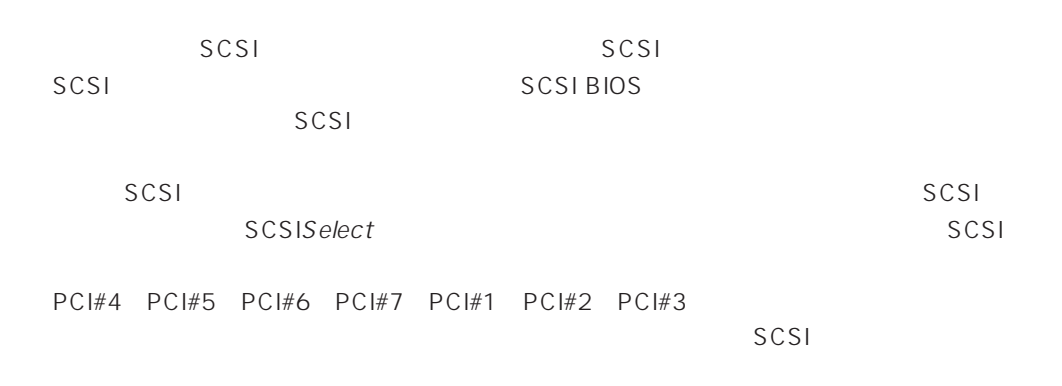

#### SCSI

 $SCSI$ 

|            |            | Maximum Sync<br><b>Transfer Rate</b> | Initiate Wide<br>Negotiation |
|------------|------------|--------------------------------------|------------------------------|
| <b>MO</b>  | N8551-23   | 10                                   | No Narrow                    |
| DAT        | N8551-12BC | 10                                   | No Narrow                    |
|            | N8560-12AC | 10                                   | No Narrow                    |
| DAT        | N8560-13AC | 10                                   | No Narrow                    |
|            | N8551-13AC | 10                                   | No Narrow                    |
| <b>DLT</b> | N8551-14   | 5                                    | No Narrow                    |
|            | N8551-17   | 20                                   | Yes Wide-SE                  |
|            | N8560-10   | 5                                    | No Narrow                    |
|            | N8560-14   | 20                                   | Yes Wide-SE                  |
| <b>DLT</b> | N8560-15   | 20                                   | Yes Wide-SE                  |
| AIT        | N8551-19   | 20                                   | Yes Wide-SE                  |
|            | N8560-16   | 20                                   | Yes Wide-SE                  |
| AIT        | N8551-20   | 20                                   | Yes Wide-SE                  |
|            | N8560-17   | 20                                   | Yes Wide-SE                  |

# **BIOS** BIOS

BIOS

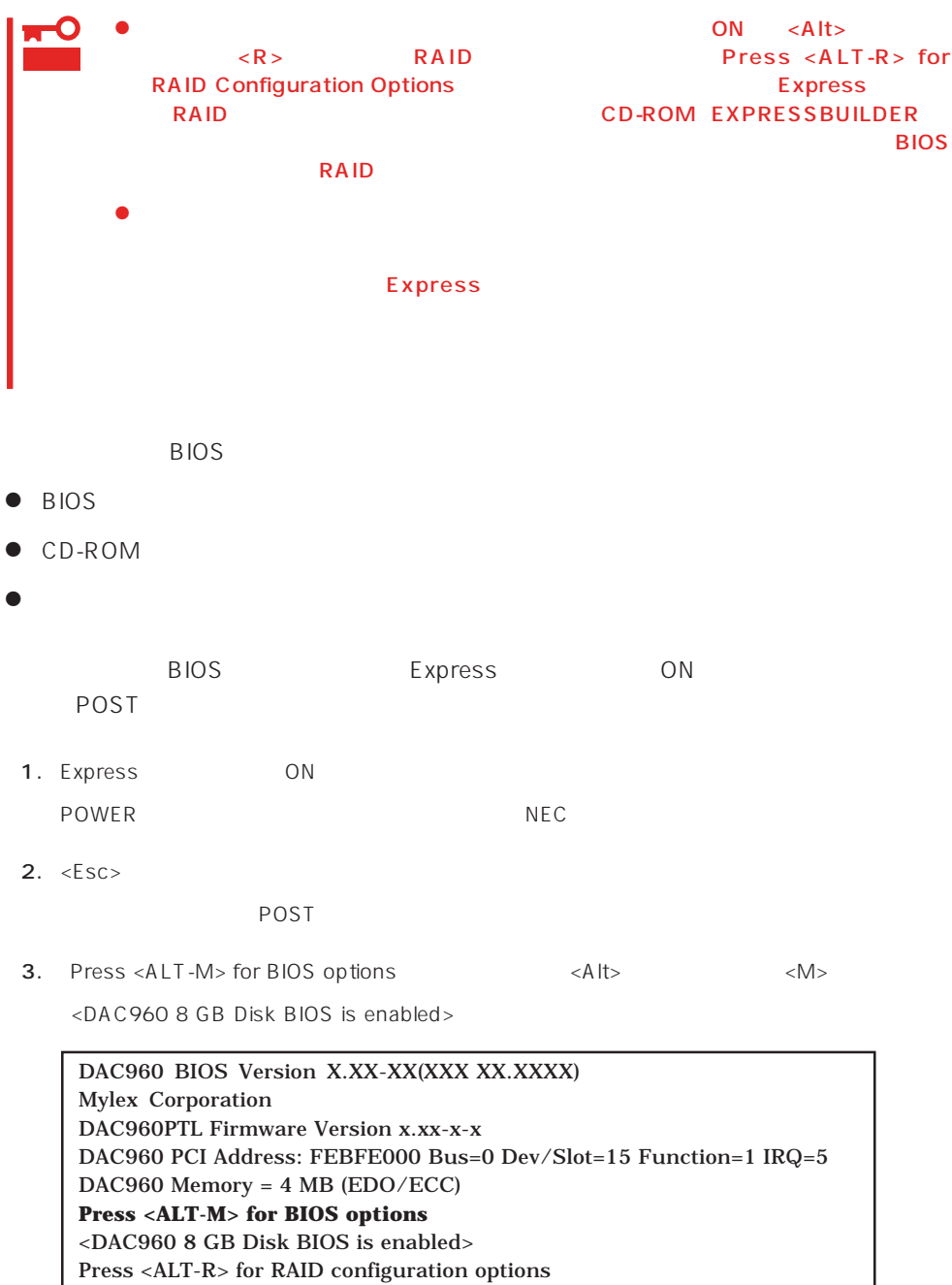

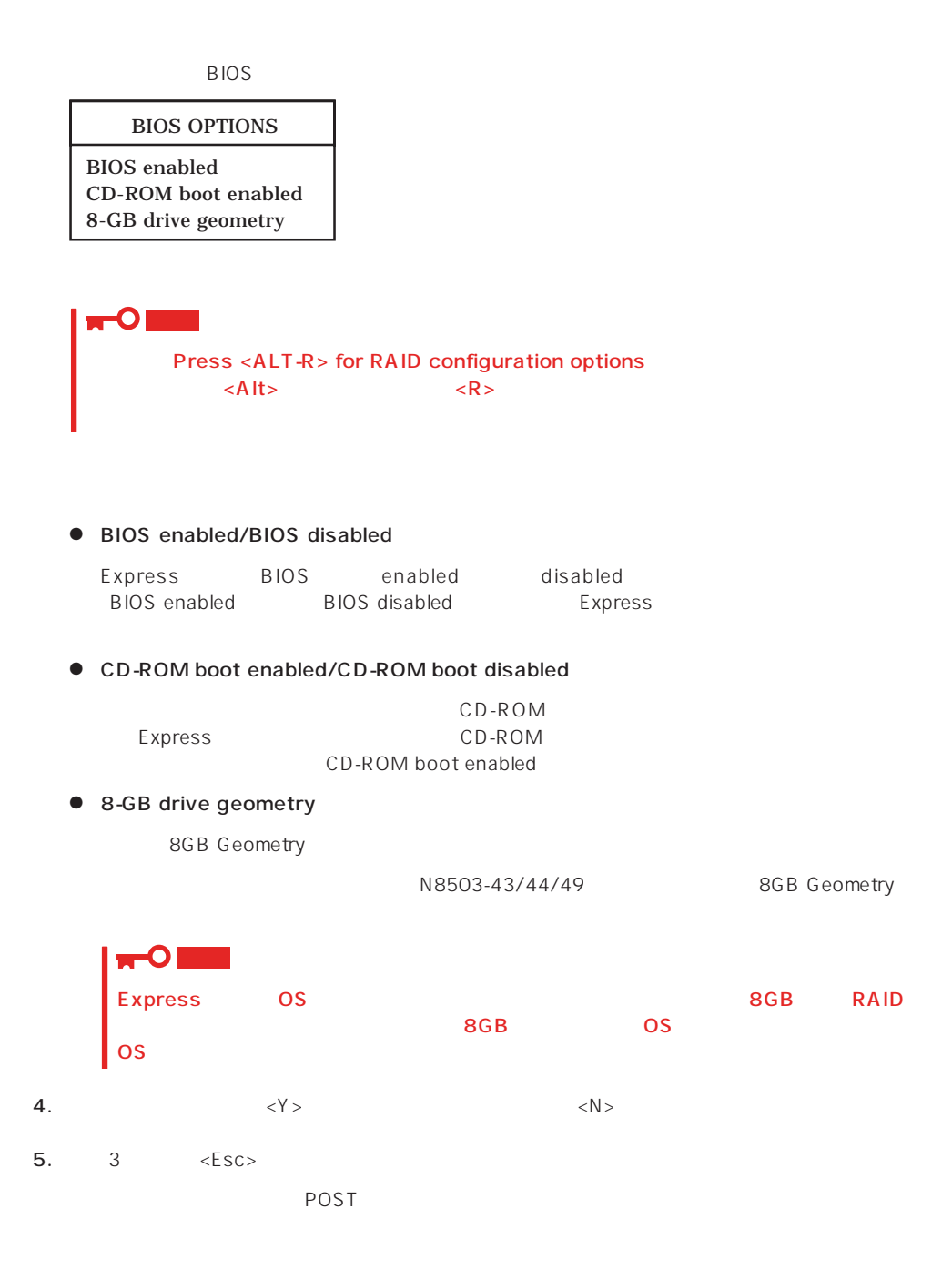

#### <span id="page-62-0"></span>Express BIOS しかしょください。それは、日本国内の設定に戻すとしてものに、日本国内の設定に戻すとしてものに、それは、日本国内容を出荷してください。

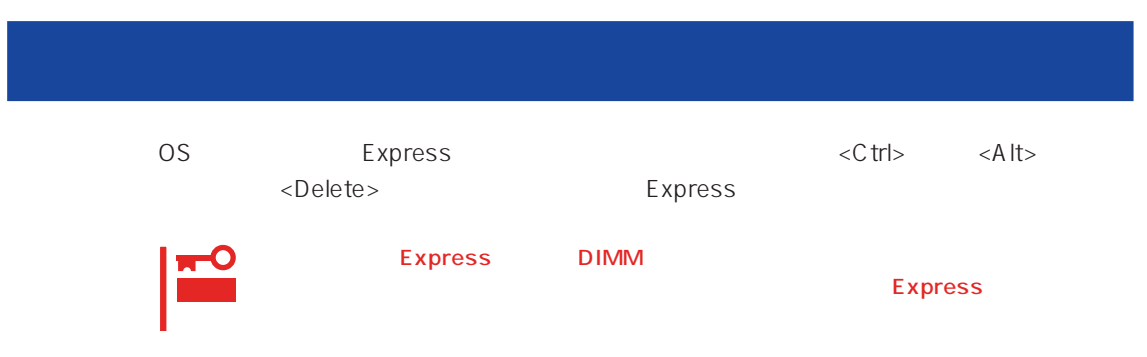

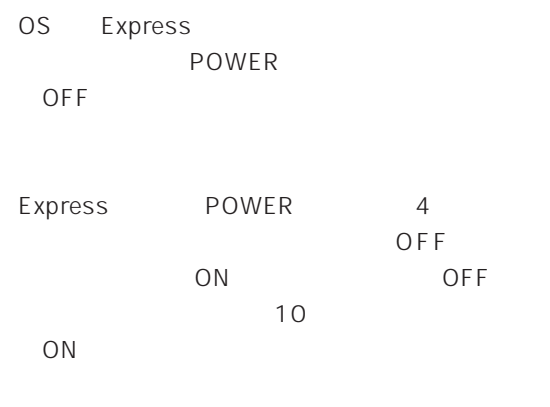

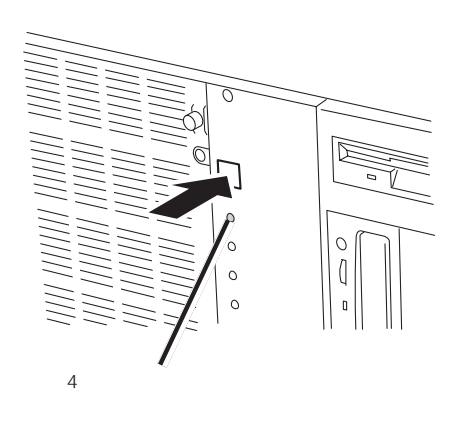

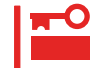

OFF

 $\mathsf{ON}$  Section  $\mathsf{ON}$  Section  $\mathsf{ON}$  Section  $\mathsf{ON}$ 

## **CMOS**

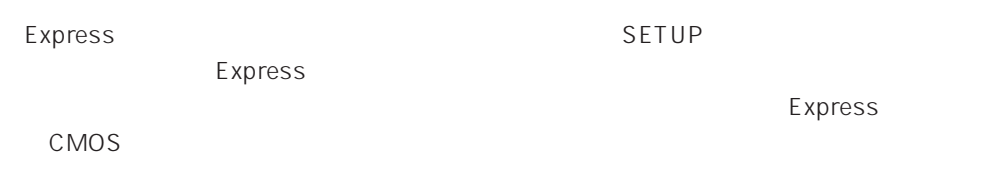

また、SETUP しかしい こうしょうかい こうしょうかい しんしゃ あいしゃ しんしゅう しんしゅう しんしゅう しんしゅう しんしゅう しんしゅう しんしゅう しんしゅう しんしゅう しんしゅう

<span id="page-64-0"></span> $\bullet$ 

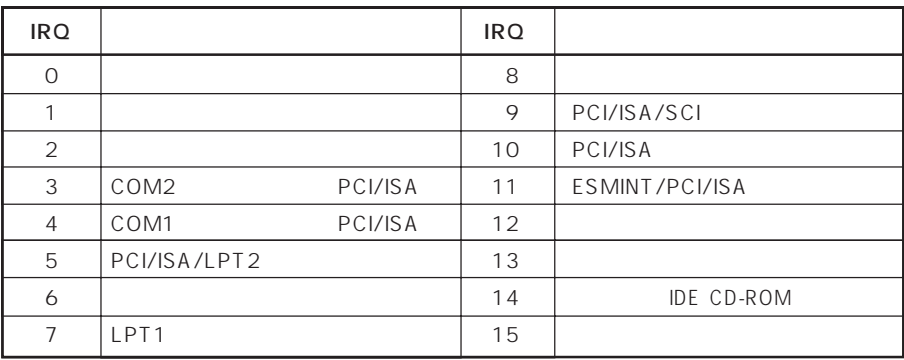

#### ● PIRQ PCI

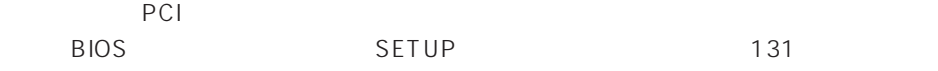

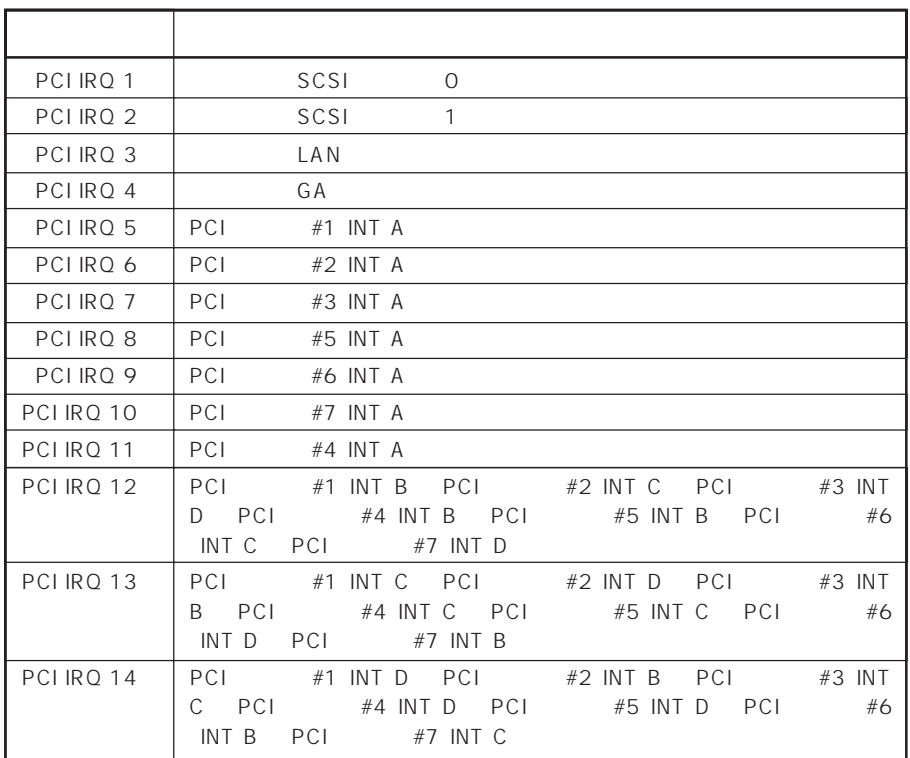

#### $\bullet$  I/O

#### Express

$$
1/0
$$

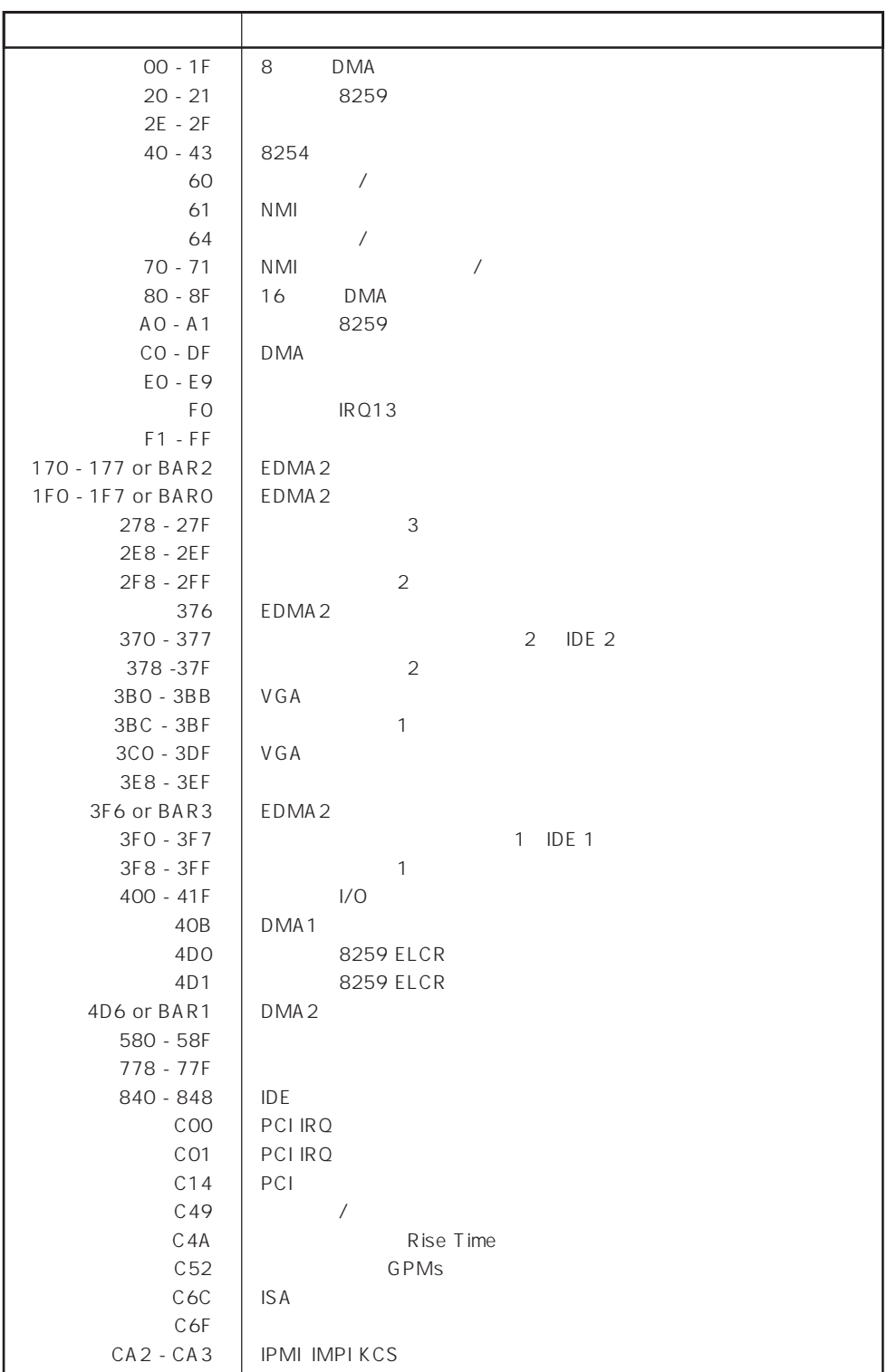

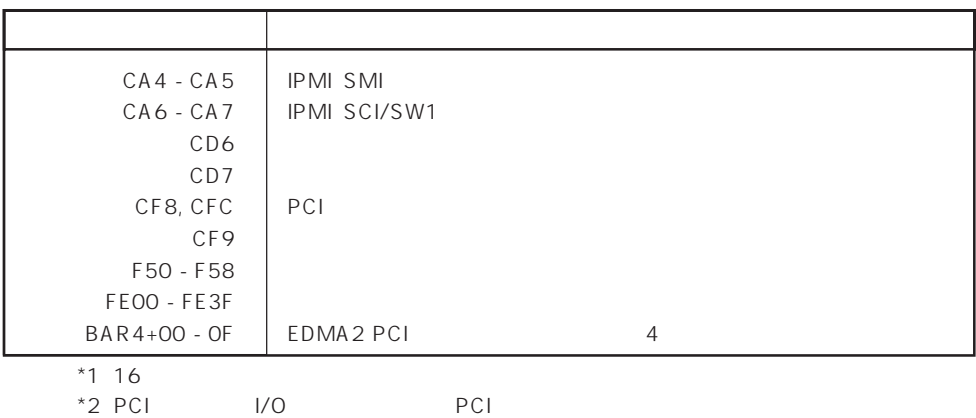